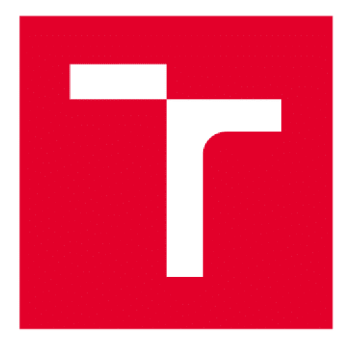

# **VYSOKÉ UČENÍ TECHNICKÉ V BRNĚ**

**BRNO UNIVERSITY OF TECHNOLOGY** 

### **FAKULTA STROJNÍHO INŽENÝRSTVÍ**

**FACULTY OF MECHANICAL ENGINEERING** 

# **ÚSTAV VÝROBNÍCH STROJŮ, SYSTÉMŮ A ROBOTIKY**

**INSTITUTE OF PRODUCTION MACHINES, SYSTEMS AND ROBOTICS** 

# **NÁVRH ROBOTIZOVANÉ VÝROBNÍ BUŇKY**

**DESIGN OF THE ROBOTIC WORK CELL** 

**BAKALÁŘSKÁ PRÁCE BACHELOR'S THESIS** 

**AUTQR PRÁCE Eva Gálová AUTHOR** 

**SUPERVISOR** 

**VEDOUCÍ PRÁCE Ing. Jakub Bražina** 

**BRNO 2021** 

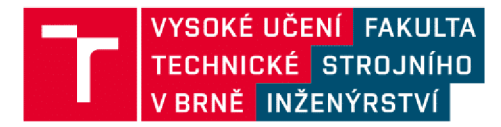

# **Zadán í bakalářsk é prác e**

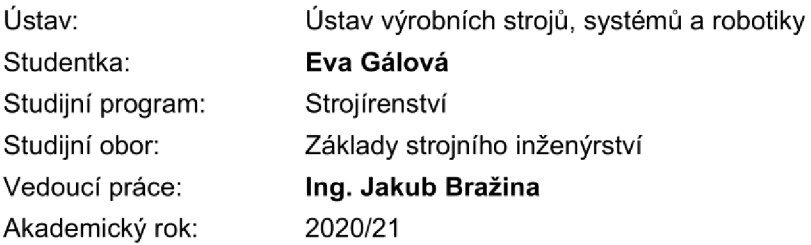

Ředitel ústavu Vám v souladu se zákonem č.111/1998 o vysokých školách a se Studijním a zkušebním řádem VUT v Brně určuje následující téma bakalářské práce:

#### **Návrh robotizované výrobní buňky**

#### **Stručná charakteristika problematiky úkolu:**

Práce je zaměřena na návrh robotizovaného pracoviště, sloužícího pro výrobu demonstrační součásti. Navržené pracoviště bude simulováno v prostředí Siemens TECNOMATIX Process Simulate a připraveno pro virtuální zprovoznění, které bude využito jako demonstrační úloha ve výuce. V průběhu tvorby této práce se student seznámí s problematikou robotizovaných pracovišť, jejich návrhu a simulací.

#### **Cíle bakalářské práce:**

Rešerše dané problematiky. Návrh pracoviště pro danou aplikaci. Tvorba simulací v prostředí TECNOMATIX Process Simulate. Příprava simulace k virtuálnímu zprovoznění. Vyhodnocení dosažených výsledků. Doporučení pro praxi.

#### **Seznam doporučené literatury:**

SICILIANO, Bruno a Oussama KHATIB. Springer Handbook of Robotics. Berlin: Springer, 2008. ISBN 978-3-540-23957-4.

KOLÍBAL, Zdeněk. Roboty a robotizované výrobní technologie. Brno: Vutium, 2016. ISBN 978-8- -2144-828-5.

NOF, Shimon. Springer Handbook of Automation. Berlin: Springer, 2009. ISBN 978-3-540-78830-0.

Termín odevzdání bakalářské práce je stanoven časovým plánem akademického roku 2020/21

V Brně, dne

L. S.

doc. Ing. Petr Blecha, Ph.D. doc. Ing. Jaroslav Katolický, Ph.D. ředitel ústavu děkan fakulty

### **ABSTRAKT**

Cílem této bakalářské práce je seznámení s problematikou tvorby robotizované výrobní buňky a následné vytvoření simulace, která manipuluje s obrobkem včetně robotického odjehlení součástky za využití robotu. V teoretické části jsou popsány výhody virtuálního zprovoznění, vysvětlení pojmu digitální továrny a jejich příkladů, následně popsání možností robotického programování. Pro vybrání jednotlivých komponentů buňky tahle práce vysvětluje robotické odjehlování a koncové efektory. V praktické části jsou vybrány jednotlivé komponenty robotického pracoviště. Dále jsou vytvořeny tři návrhy robotických pracovišť a nejvhodnější z nich je vybrán. Pro seznámení se s programem Process Simulate je popsán proces tvorby robotického pracoviště, a to včetně robotických operací, senzorů, toku materiálu a výstupních signálů. Výstupem je robotická studie v Process Simulate, robotický program a výstupní signály.

### **ABSTRACT**

The aim of this thesis is to study the issue of creating a production cell and its subsequent simulation. The simulation operates with a workpiece in a robotic deburring process using a stationary robot. The theoretical part outlines the benefits of virtual commissioning, explains the concept of a digital factory and its examples, and describes robotic programming possibilities. To decide a component selection, robotic deburring and end effectors are explained. Selected components are then used in the practical part. Furthermore, for simulation purposes, one of three designed workplace layouts is selected. The software Process Simulate is used to depict the process of establishing a robotic workplace, which includes robotic operations, sensors, a material flow, and output signals. As a result, a robotic study in Process Simulate, a robotic program, and output signals are developed.

### **KLICOVA SLOVA**

Simulace robotického pracoviště, Process Simulate, Tecnomatix, Siemens, virtuální zprovoznění, materiálový tok, stacionární robot, robotické odjehlování

### **KEYWORDS**

Simulation of robotic workcell, Process Simulate, Tecnomatix, Siemens, virtual commissioning, material flow, stationary robot, robotic deburring

# **BIBLIOGRAFICKÁ CITACE**

GÁLOVÁ, Eva. Návrh robotizované výrobní buňky. Brno, 2021. Dostupné také z: [https://www.vutbr.cz/studenti/zav-prace/detail/130094.](https://www.vutbr.cz/studenti/zav-prace/detail/130094) Bakalářská práce. Vysoké učení technické v Brně, Fakulta strojního inženýrství, Ústav výrobních strojů, systémů a robotiky. Vedoucí práce Jakub Bražina.

# **PODĚKOVÁNÍ**

Ráda bych poděkovala vedoucímu bakalářské práce Ing. Jakubu Bražinovi za jeho účinnou, metodickou, pedagogickou, odbornou pomoc a další cenné rady při tvorbě mé bakalářské práce a dále za jeho ochotu mi kdykoliv být nápomocen.

# **ČESTNÉ PROHLÁŠENÍ**

Prohlašuji, že tato práce je mým původním dílem, zpracovala jsem ji samostatně pod vedením Ing. Josefem Bražinou a s použitím literatury uvedené v seznamu.

V Brně dne 21. května 2021

Gálová Eva

### **OBSAH**

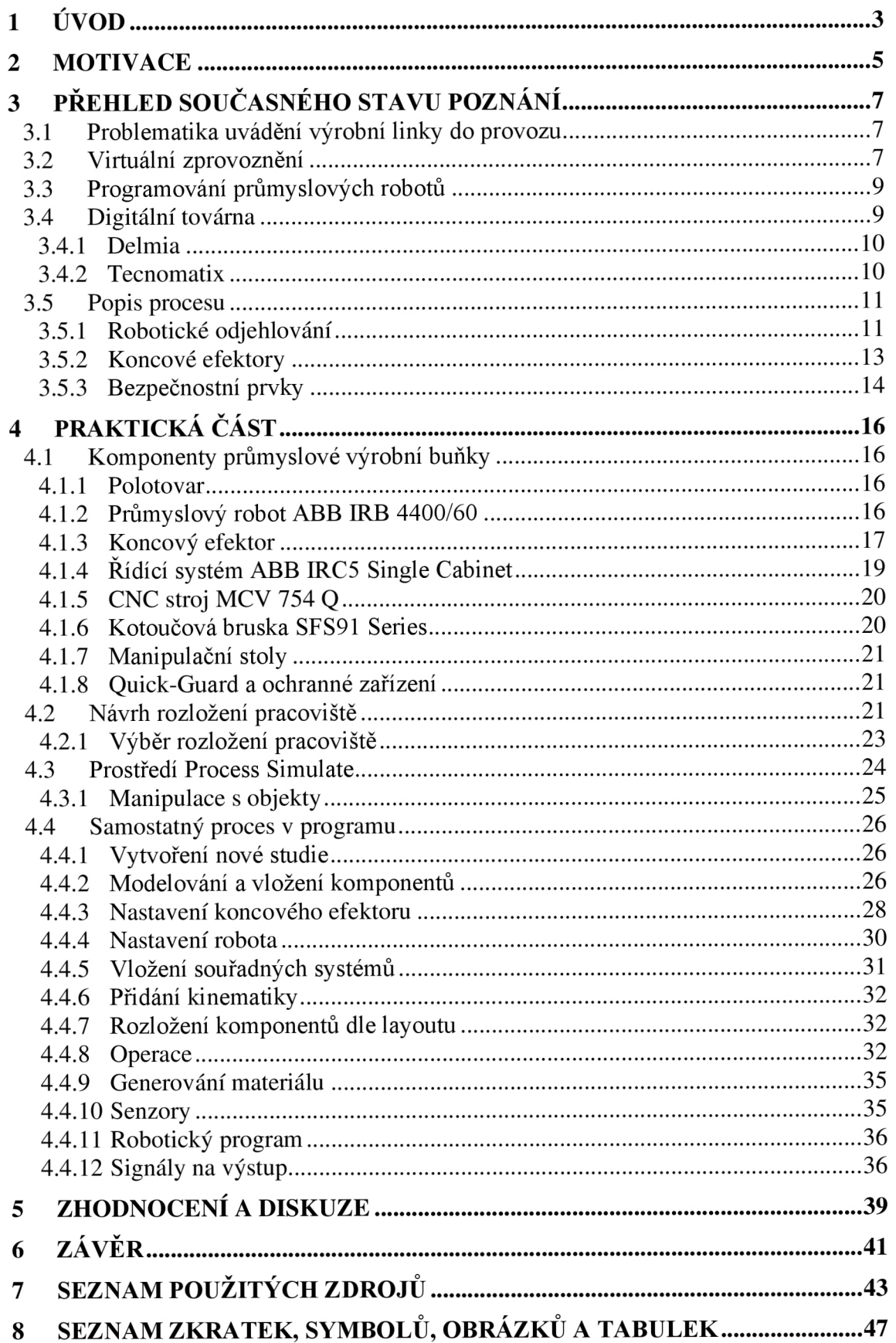

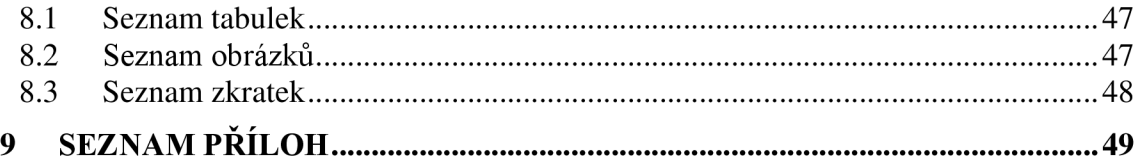

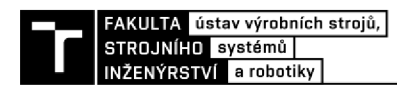

# **1 UVOD**

Díky zvětšujícím a zrychlujícím se požadavkům na výrobu dochází k nutnosti na tyto požadavky adekvátně reagovat. Za každým novým výrobním systémem stojí dlouhý proces tvorby návrhů, výroby, montáže a testování. Stále existuje velké množství výrobních systémů, které používají reálné testování. To však v případě nezdaru testování může poslat výrobní systém zpátky k tvorbě návrhů. Což konzumuje nejen velké množství času, ale také finančních prostředků. V případě virtuálního testování se řada nedostatků odhalí již ve fázi plánování. Použití automatizace a robotizace se stále více objevuje v ekonomicky silných firmách, stejně jako virtuální zprovoznění. Virtuální zprovoznění tvoří 3D model výrobního systému, ve kterém jsou nasimulovány různorodé operace a situace. Také díky simulaci dochází k eliminaci problémů s kolizemi a ergonomií na pracovišti. Je možné i vypočítat takt procesu, což je výhodné v dalším plánování výroby.

Tato závěrečná práce se zabývá návrhem robotické buňky a její následnou simulací v prostředí TECNOMATIX Process Simulate až do momentu, kdy je na simulaci možné připojit a řídit externím PLC. Toto robotizované pracoviště má za úkol manipulovat s objektem včetně robotické operace odjehlování. Po seznámení se s problematikou výroby návrhu robotické buňky a její simulace je třeba vybrat správné součásti výrobní buňky. Dále je navrženo rozložení tohoto pracoviště a jeho simulace včetně operací a senzorů. Výstupem celé práce by měl být soubor signálů pro připojení k externímu PLC.

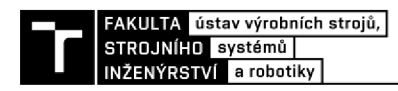

### **2 MOTIVACE**

Vznik této práce byl podmíněn možností využít ji k edukativním účelům. Mělo by se jednat o první polovinu celku, která se zaměřuje na návrh robotického pracoviště a jeho 3D simulaci. Druhá část, kterou obsahuje jiná závěrečná práce, by se měla zaměřit na tvorbu PLC programu. Po spojení těchto dvou celků bude výsledek demonstrován při vyučování. Měl by zakotvit a rozšířit znalosti tvorby PLC programu a seznámení se se softwarem Process Simulate. Studentům tak dovolí nahlédnutí do složité struktury virtuálního zprovoznění, robotizace a automatizace.

Se vzrůstající poptávkou po těchto schopnostech se tak student může dostat na obrazný vrchol potravního řetězce při výběrovém řízení, protože jej nebude již nutné proškolovat a tím vynakládat prostředky firmy ještě před samotným zařazením do pracovního procesu.

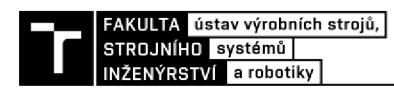

# **3 PŘEHLED SOUČASNÉHO STAVU POZNÁNÍ**

#### **3.1 Problematika uvádění výrobní linky do provozu**

Na přístup uvádění výrobní linky do provozu by se dalo dívat jako na vodopádový model viz. Obr. 1). To znamená, že jednotlivé kroky lze provádět pouze jeden po druhém. Nelze se vracet zpět k předchozím krokům. Tudíž je snaha o co možná nej větší redukci chyb na počátku postupu. Pokud by se na chyby přišlo až v pozdější fázi, kupříkladu při sestavování výrobní linky, muselo by dojít k výměně jednotlivých komponentů. Tato výměna by vedla k mnohem větším peněžním i časovým ztrátám, než kdyby tato chyba byla zredukována již na počátku, ve fázi plánování [1].

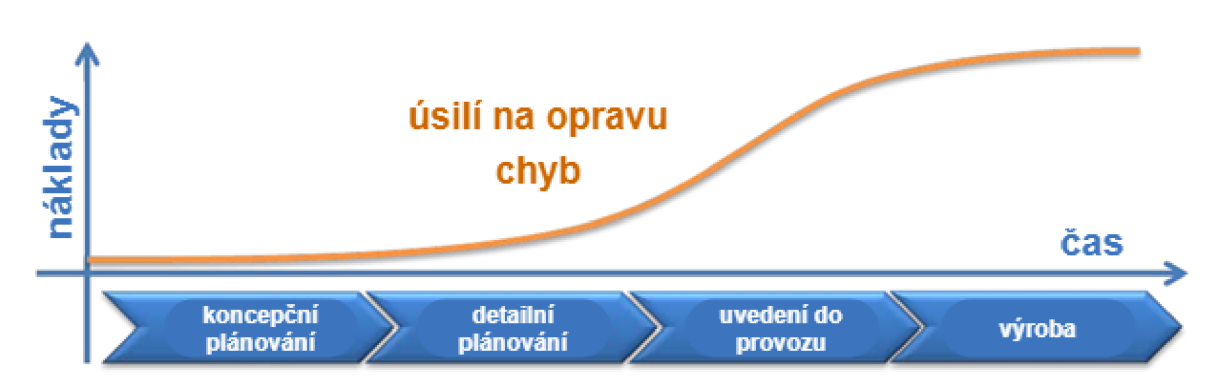

Obr. 1) Růst peněžních ztrát spojených se snahou o nápravu chyb v závislosti na čase  $[1]$ 

Druhým velkým problémem je řešení softwarových chyb při vytváření programu programovatelného logického automatu (dále jen PLC), což tvoří nej větší časovou ztrátu. Na programátory a inženýry je ve fázi odstraňování softwarových chyb vyvíjen velký tlak, jelikož jsou popoháněny sankcemi za porušení termínu dokončení. Tento stres je příčinou dalších chyb z neopatrnosti a uspěchanosti [1].

#### **3.2 Virtuální zprovoznění**

Virtuální zprovoznění pomocí simulace výrobní linky ověřuje správnost fungování skutečné výrobní linky včetně kinematiky, programu PLC a komunikace s řídícím systémem. V současné době se klade důraz na maximalizování produktivity, snížení ceny a zrychlení termínu dodání. Spolu se vzrůstající komplexností výrobních linekje nutné najít odlišný způsob na uvádění výrobních linek do provozu. Je třeba nalézt řešení pro tyto požadavky. Virtuální zprovoznění se ukazuje jako ideální odpověď na řešení těchto problémů. Kromě zkrácení celého procesu realizace stroje, zprovoznění umožňuje i objevit koncepční chyby ještě ve fázi vývoje [2].

Komplexní CAD model výrobní linky včetně senzorů, kompletní kinematiky pohyblivých komponentů a logické řídící struktury je možné řídit v 3D prostředí simulačního software (jako je například Tecnomatix, Delmia, EKS InTec, Fast Suite atd.).

Samotný simulační software funguje v ideálním stavu, dají se v něm otestovat možné chyby, jako například kolize, nefunkční senzor, či dosah robota. Pro přesnější otestování je třeba připojit simulační software k řídícímu PLC (Obr. 2)). Spojit řídící PLC se simulačním softwarem lze několika způsoby. Prvním z nich je OPC server, ten je však pomalý a asynchronní. PLCSIM Advanced (virtuální emulátor řídícího PLC) a SIMIT (propojuje simulační SW s PLC) nabízí synchronní propojení PLC se simulačním software, avšak pouze v některých případech v rámci Siemens ekosystému. Rozhraní pro navrhnutí PLC programu je PLC IDE (integrated development environment = integrované vývojové prostředí), jako je TIA Portal a TwinCAT. V ideálním stavu virtuální zprovoznění umožňuje vše odladit ve virtuálním rozhraní (simulační software a komunikační rozhraní), to následně nahrát do reálného výrobního systému, který bude plně provozu schopný. Výhody virtuálního zprovoznění převyšují výdaje pro pořízení simulačního SW a komunikačního rozhraní [2, 3 ,4]:

- Verifikace a odladění programu v řídících jednotkách
- Odladění chybových scénářů ve fázi vývoje
- Optimalizace celkového návrhu bez nutnosti testování na reálném zařízení
- Úspora nákladů na zavádění celého zařízení do provozu
- Zaškolování obsluhy u ještě neexistujících linek

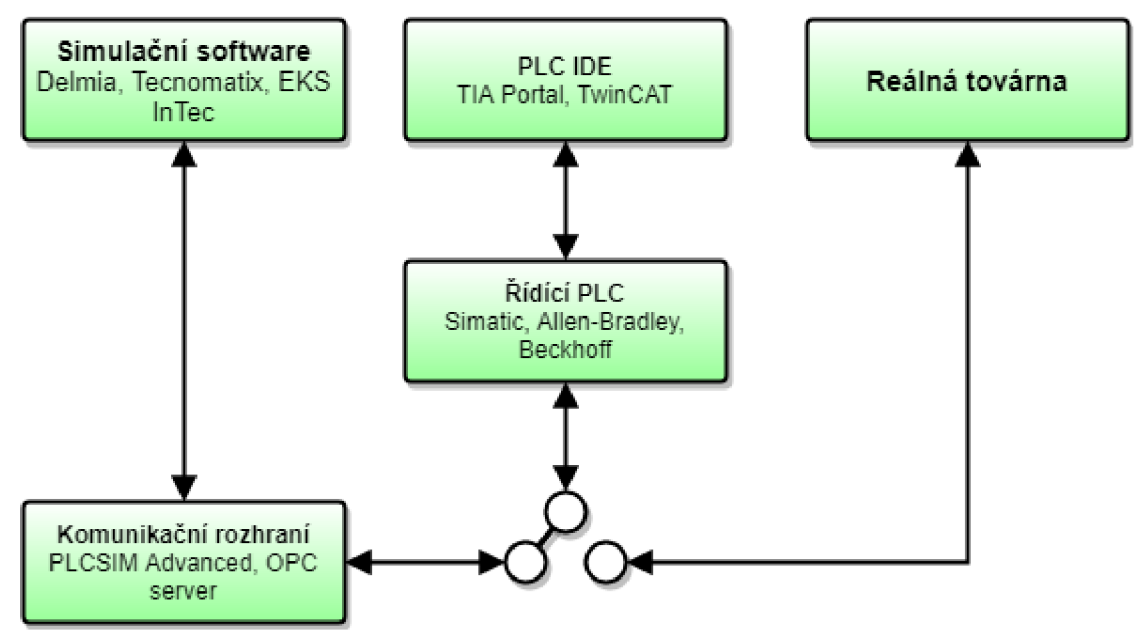

Obr. 2) Schéma virtuálního zprovoznění [4]

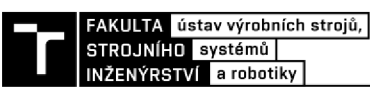

#### **3.3 Programování průmyslových robotů**

Průmyslové roboty vykonávají svou aktivitu díky předem napsaným programům v určitém programovacím jazyku. V současné době existuje velké množství výrobců automatizovaných robotů a každý výrobce má specifický programovací jazyk, syntax a systémy, ve kterých jsou tvořeny. Automatizované průmyslové roboty a stroje využívají dva druhy programovacích přístupů: on-line a off-line programování [5].

#### *On-line programování*

Slovíčko on-line zde figuruje jako fakt, že programátor je přímo přítomen u robota. Online programování se dělí na přímé a nepřímé. Přímé programování se uskutečňuje pomocí funkce "Lead through". Programátor vede rameno robota po kýžené trajektorii, kterou si robot přímo zapisuje do robotického programu a je schopen tuto operaci zopakovat. Nepřímé programování je vytváření programu pomocí Teach Pendant. Robot je ručně řízený programovacím panelem do jednotlivých bodů, které se zapisují do paměti řídícího systému. Ukládají se jednotlivé pohybové instrukce a trajektorii dopočítává controller. Robot je nakonec v automatickém režimu schopen předvést uloženou trajektorii včetně rychlostí. Mezi výhody lze zařadit práci v reálném prostředí anebo, že se ve stejné chvíli provádí programování i test funkčnosti. Naopak k nevýhodám patří delší doba programování, fyzická náročnost na programátora při složitých pohybech a dlouhých cyklech, dále i nemožnost současného programování a práce zařízení. [4], [6]

#### *Off-line programování*

Off-line programování se provádí na 3D modelu reálné robotizované buňky. Po nasimulování a naprogramování je výsledný program nahrán do řídícího systému robotu. Nevýhodou off-line programování je nutnost vlastnit a pracovat se simulačními softwary a školení programátora pro práci s ním, což zvyšuje investici do výroby. Simulační softwary využívají překladač, který z nestandardního programovacího jazyku vytvoří program pro konkrétního robota. I přes snahu vytvořit co možná nej věrnější kopii fyzického modelu ve virtuálním systému, nemusí být překlad a tím i vyexportovaný program korektní. Proto je třeba tento program ještě poupravit a doladit až přímo na pracovišti. Off-line programování umožňuje detailní prostorovou simulaci, díky níž je možno detekovat kolize nebo testovat dosažitelnost manipulačních bodů, optimalizovat nebo sledovat chod robotu v reálném čase. Bezesporu nej větší výhodou je možnost programovat průmyslového robota s předstihem mimo reálné prostředí [4, 6].

Softwaru pro off-line programování je celá řada. Některé jsou vytvořeny a pracují pouze pro programování robotů dodávané výrobcem, jako je RobotStudio (ABB) a KUKASim (KUKA). Další fungují s roboty nehledě na jejich výrobce: Tecnomatix Process Simulate, Tecnomatix RobotExpert, RoboDK, Robotmaster, Octopuz.

#### **3.4 Digitální továrna**

Digitální továrna (dále jen DF) je pojem, který se v čase stále rozšiřuje a mění. Tuto změnu způsobuje neustále se vyvíjející technologie a potřeba řešit komplexní problémy v krátkém čase. V této práci ji budeme chápat jako síť digitálních metod, 3D modelů a nástrojů. Tato síť umožňuje plánování, projektování a ověřování. DF je natolik komplexní, aby mohla simulovat skutečnou továrnu [7, 8].

Simulační softwary, které se zaměřují na problematiku digitální továrny jsou kupříkladu následující: Delmia, Tecnomatix, EKS InTec.

#### **3.4.1 Delmia**

Delmia je softwarový komplex z francouzské firmy Dassault Systemes. Platforma 3DEXPERIENCE umožňuje vytvářet digitální modely, jenž virtuálně simulují produkty, procesy a průmyslové operace. Hlavní zaměření je na automobilní, letecký, lodní a kosmický průmysl, v poslední době ale přibylo využití pro firmy ze zdravotnického průmyslu. Delmia je rozdělena do čtyř hlavních disciplín, které charakterizují zaměření firmy: Industrial Engineering, Manufacturing & Operations, Planning & Optimization, Collaborative operations (průmyslové inženýrství, výroba a provoz, plánování a optimalizace, kolaborativní operace). Produkty, jenž DELMIA nabízí se také dají rozdělit do několika kategorií: Additive Manufacturing, Ergonomics, 3DLean, Fabrication, Manufacturing & Operations, Process Engineering, Robotics, Virtual Factory. Každá z těchto kategorií má pod sebou několik koncových softwarů, které díky propojenosti umožňují komplexní pohled na DF. Kupříkladu pouze pro řešení robotických operací existuje 8 různých programů. Díky nimž je možné simulovat různé robotické operace, off-line programovat robota ve virtuální továrně a další věci potřebné k virtuálnímu chodu továrny [9].

#### **3.4.2 Tecnomatix**

Tecnomatix, stejně jako ostatní digitální továrny, obsahuje velké softwarové portfolio. Tyto softwary umí fungovat na samostatné bázi, ale i propojeně. Proto jej mohou používat jak velké firmy na řízení celé továrny, tak i malé firmy pro jednotlivé úkony v užších oblastech. Jelikož Tecnomatix je dílem značky Siemens, pak používá přednostně (v některých případech výhradně) další produkty Siemens. [10].

#### *Plant Simulation*

Plant Simulation je vytvořené pro dynamické plánování událostí. Jedná se o virtuální modely chodu výrobních linek (popřípadě celých firem), u nichž je možno posléze zkoumat charakteristiky systémů a upravit jejich výkonnost. Jelikož se jedná o virtuální modely, tak nedochází k narušení skutečných výrobních systémů. Možnost nasimulování netradičních událostí pomůže předcházet situacím, které mohou nastat. Plant Simulator nabízí i základní OLP programování robotu, není to však jeho nej větší přednost. Disponuje rozsáhlými analytickými nástroji, díky kterým vytváří statistiky a grafy o nasimulovaných událostech. K programu lze připojit PLC a simulaci řídit řídícím systémem [10].

#### *Process Designer*

Process Designer je určen k Plánování a analýze výrobních procesů, jak pro celé závody, tak i pro jednotlivé operace pro rané fáze plánování. Díky objektově orientované technologii, rozsáhlým podnikovým knihovnám prostředků a operací, a dalším funkcím, umožňuje vyhodnotit i více variant a koordinovat prostředky potřebné pro chod výrobních operací. Jedná se o hrubé plánování včetně odhadu nákladů a délky cyklů. Po importování do Plant Simulation dojde k větší optimalizaci procesů [10].

#### *Process Simulate*

Process Simulate (dále jen PS) je vytvořen pro simulaci 3D prostředí a jemné plánování výrobních procesů. Tyto simulace je možné uvést do pohybu pomocí mnoha druhů operací, vybavit výrobní proces signály a senzory. Je umožněno řídit simulaci přes externí nebo simulované PLC, či CEE. Vedle toho lze simulaci řídit i moduly a logickými bloky přímo

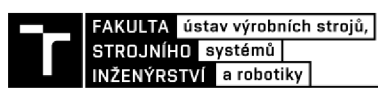

v rozhraní PS. K velmi jemné simulaci dochází pomocí možnosti nahrávat vytvořené programy do virtuálních robotů a naopak. Tyto programy mohou být generovány bez potřeby postprocessingu. V PS lze vytvářet operace prováděné roboty i člověkem [10].

V rámci PS existuje i PS Robotíc, ten se zaměřuje zejména na tvorbu výrobních procesů s roboty a robotickými operacemi. Druhou odnoží je PS Human, jenž se zaměřuje na zprostředkování simulace operací prováděné člověkem, se speciální zřeteli na ergonomii a bezpečnost práce. Tyto softwary jsou rozděleny do dalších podlicencí.

#### **3.5 Popis procesu**

V této závěrečné práci je třeba sestavit robotickou buňku v simulačním rozhraní. Včetně vložení souřadných systémů, kinematiky, senzorů, rozpohybování systému dle robotické operace a zobrazení signálů systému. Robotická buňka slouží k edukativním účelům v rámci simulačního systému, proto na problematiku práce se simulačním softwarem bude brán nejvyšší zřetel. Úkolem této robotické buňky je vzít obrobek, založit jej do CNC stroje, po obrábění v CNC stroji budou obrobku roboticky odjehleny hrany a bude umístěn na odkládací plochu.

V první řadě je nutné určit z jakých komponent se bude buňka skládat. A to od obrobku, přes robot až po bezpečnostní prvky, které zajišťují ochranu vybavení i personálu v bezprostřední blízkosti.

#### **3.5.1 Robotické odjehlování**

Jedná se o odjehlování pomocí robotického ramene. Robotické odjehlování roste na popularitě ani ne díky rychlosti, ale zejména kvůli bezpečnosti. Úrazy na pracovišti mohou vést k velkým ztrátám finančním, personálním i časovým. Dojde k zastavení výroby, potenciálnímu poškození zařízení a může to eskalovat až k soudnímu řízení. Použití robotů tento risk redukuje. Oproti manuální operaci vytváří robot konzistentně kvalitnější součásti. Robot vyniká v opakování úkolu se stejnou přesností bez odchýlení se od přednastaveného kurzu. Mezi další výhody patří takřka nepřetržitý provoz, kdy je robot schopen pracovat bez únavy, pouze s potřebnými přestávkami na běžnou údržbu [11].

Pro správnou kvalitu odjehleného obrobku je zásadní správná přizpůsobivost pohybu nástroje při obráběcí operaci. Tento pohyb se zajišťuje pomocí kontroly silových složek. Kontroly se dělí na dvě hlavní kategorie, na pasivní silové řízení a aktivní silové řízení.

Pasivní silové řízení fungují bez zpětných vazeb řídícímu systému robota, tudíž robotobrobek-nástroj spolu nijak nekomunikují. Vše tedy závisí na poddajnosti koncového efektoru robota či nástroje. Nabízí se řešení poddajnosti pomocí kompenzačního členu, umístěného mezi koncovým efektorem a ramenem robota nebo v nástroji. Tento kompenzační člen může mít mechanickou, pneumatickou, hydraulickou či elektrickou povahu. Pasivní řízení je méně peněžně nákladné, avšak daň za tuto finanční úsporu je nižší přesnost a nízká opakovatelnost oproti aktivnímu řízení. Proto se tato metoda využije v podmínkách, kdy příliš nezáleží na přesnosti odjehlováného povrchu [12, 13].

Aktivní silové řízení využívá zpětné vazby pomocí senzorů. Tyto senzory upravují změnu trajektorie nebo rychlost posuvu pro stabilní udržení řezné síly přímo při chodu obrábění. Zjednodušený princip je vyobrazen na Obr. 3). Senzor síly a momentu, jenž je zodpovědný za aktivní řízení, je umístěný mezi orientačním ústrojí robota a koncovým efektorem. Pro nejlepší výsledky v sériové výrobě je nutno upínat výrobky vždy ve stejné

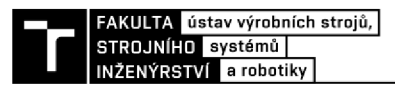

poloze. Výhodou aktivního silového řízení je vyšší přesnost, ovšem za cenu vyšších pořizovacích nákladů [12, 13].

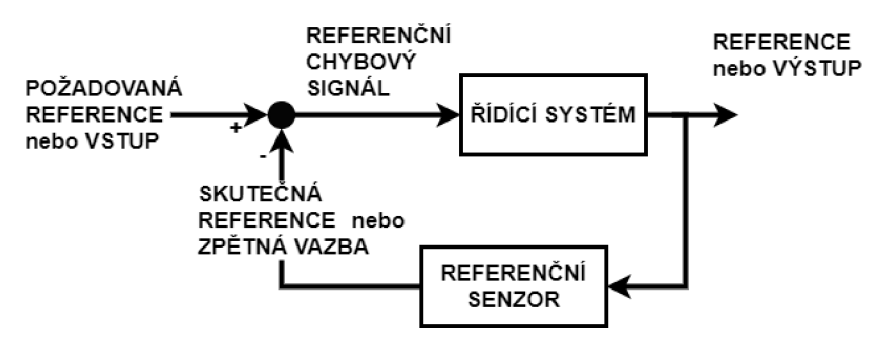

Obr. 3) Princip aktivního řízení u odjehlovací operace [13]

#### *Kompozice robot-nástroj-obrobek*

Rozlišují se dva základní typy realizování robotického pracoviště pro odjehlování robotnástroj-obrobek. Použitý typ závisí zejména na velikosti a hmotnosti obrobku.

V případě velkých a těžkých opracovávaných součástí je použit typ stacionárně upnutého obrobku v externím zařízení, jakým může být otočný stůl pro lepší dostupnost k obrobku. Odjehlovací nástroj je tedy upnut jako koncový efektor robotu (viz. Obr. 4)). Výhodou tohoto upnutí je možnost obrábět více dílů zároveň, jenž jsou upnuty na stole. V případě velmi velkého obrobku je vhodné opatřit robotu pojezd [12].

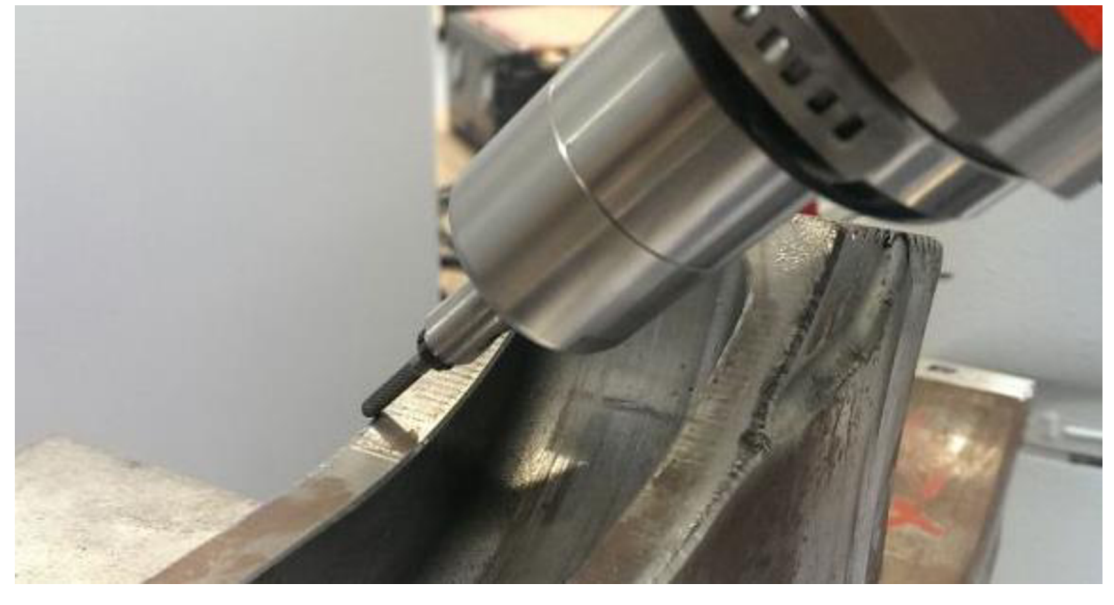

Obr. 4) Stacionárně upnutý díl obráběný koncovým efektorem na robotickém rameni [14]

Pro střední a malé opracovávané součástky s nižší hmotnostní je ve stojanu nehybně upnut odjehlovací nástroj. Obráběný díl je pak vhodným koncovým efektorem upevněn na robotickém rameni, ten pohyby kolem nástroje vykonává obráběcí proces (viz. Obr. 5)). Tato externí konfigurace je i výhodná v případě použití více odjehlovacích nástrojů. Nemaří se tedy čas výměnou nástrojů ani upínáním obrobků do přípravků. Vzhledem k malým velikostem obrobku v této práci bude využit tento způsob kompozice [12].

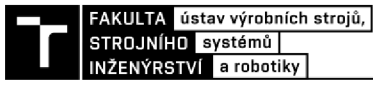

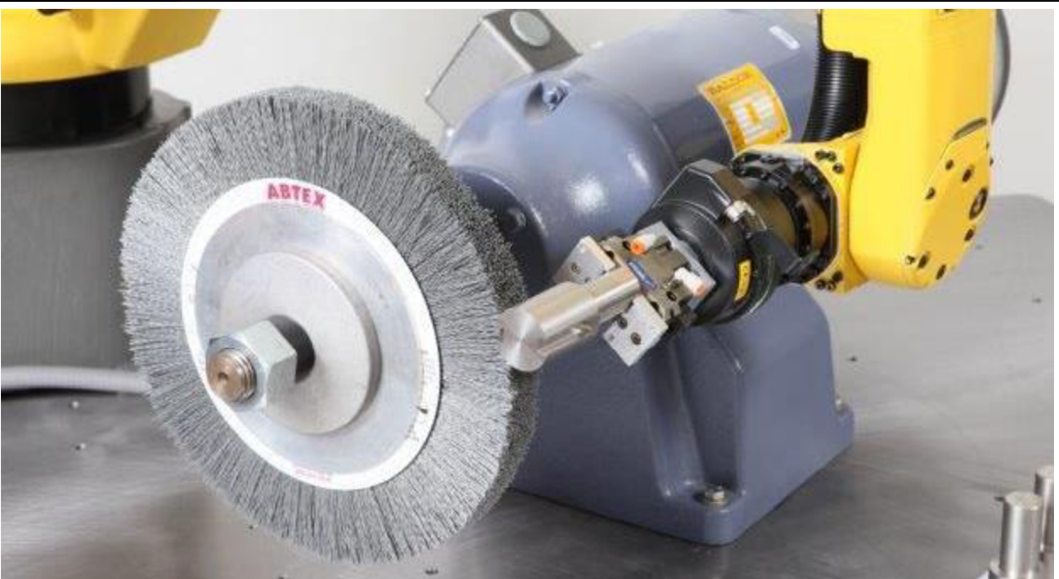

Obr. 5) Obrobek upnut na robotickém rameni pohybující se okolo stacionárně umístěného nástroje [15]

#### **3.5.2 Koncové efektory**

Manipulační koncové efektory lze dělit dle technologie uchopení obrobku na mechanické, magnetické a podtlakové. Každou tuto skupinu je možné rozdělit na aktivní a pasivní prvky. Pasivní koncové efektory jsou schopné samy uchopit kýženou součást, ale na její odložení je zapotřebí vnější síly. Obecně se používají pro manipulaci s menšími a lehčími předměty. Aktivní koncové efektory ovládají svou úchopnou sílu, na rozdíl od těch pasivních [16].

#### *Mechanické manipulační hlavice*

Pasivní chápadla se vyznačují absenci pohonu, kdy se k uchopení předmětu využije vlastní tíha obrobku v kombinaci s pohybem ramene robotu a elastickou funkcí čelistí. Pro uvolnění je třeba externího prvku (např. vyhazovačem, jiný koncový efektor) nebo externí síly (při zpětném pohybu po upnutí nástroje do sklíčidla). Prizmatická lůžka, podpěry nebo pružné čelisti se řadí do zástupců této kategorie [12, 17].

Aktivní mechanické chapadla patří mezi nejrozšířenější chapadla vůbec. Čelisti jsou poháněny elektromotory, pneumotory či hydromotory. Čelisti konají rotační nebo posuvný pohyb, který je využit pro uchopení součástek. Nejčastěji se využívají koncové efektory se dvěma až třemi aktivními prvky, ty se liší konstrukčním řešením s ohledem na tvar a velikost upínajícího se prvku [12, 17].

#### *Magnetické manipulační hlavice*

Pasivní magnetické manipulační hlavice fungují na principu permanentních magnetů a k uvolnění dojde opět působením větší vnější sily, než je síla uchopovací a působící proti ní. Tato úchopná sílaje závislá na síle a počtu magnetů. Aktivní magnetické hlavice jsou vybaveny elektromagnety, napájeny stejnosměrným proudem. Jelikož se jedná o magnety, tyto koncové efektory slouží pouze pro feromagnetický materiál. Další limitace této metody je v pracovní teplotě (nejvýše 94 stupňů celsia u pasivních hlavic), vyšší požadavky na uchopovaný povrch dílu, a nakonec i na uchopení předmětu v horizontální pozici (u vertikální orientace se ztrácí uchopovací síla až o 75 %). Těchto koncových efektorů se využívá při vyjmutí odlitků z pískových forem či pro manipulaci s plechovými výlisky. K uvolnění dochází vlastní vahou součástky po přerušení přívodu elektrického proudu. Nevýhodu činí nízká přesnost uchopování

u opakovatelné operaci oproti mechanickým manipulačním hlavicím, dále možné zmagnetizování manipulované součásti (, proto je na konci manipulačního procesu díl odmagnetizován a nehodí se k odjehlování, díky přichycením jemných částeček na obrobku a koncovém efektoru) [12], [17].

#### *Podtlakové manipulační hlavice*

Pasivní podtlakové koncové efektory jsou vybaveny přísavkami, které se deformují po přitlačení k povrchu dílu, zmenší svůj objem a tím vytvoří podtlak. Uchopovací sílaje závislá na počtu přísavek, jejich tuhostí, tvarem a velikostí. K uvolnění dojde po upuštění ventilů nebo je vyvoláno tangenciálním pohybem. U aktivních podtlakových hlavic je podtlak vyvolán vývěvy nebo ejektory a podtlakové komory jsou utěsněny pryžovými manžetami. U pasivních i aktivních složek je dbán velký zřetel na hladký, čistý a spojitý povrch obrobku. Nemusí být naprosto rovný, nerovnosti se řeší pružným uložením přísavek. Využití tyto koncové efektory najdou při manipulaci se sklem nebo plechovými částmi. Kromě vysokého požadavku na povrch obrobku jsou zde nevýhody v podobě horší přesnosti polohování, hlučnost a u pasivních podtlakových manipulačních hlavic i požadavek na vynikající těsnění přísavek [12, 17].

#### **3.5.3 Bezpečnostní prvky**

Je nutné brát v potaz bezpečnost na pracovišti i při virtualizaci výrobní buňky. Bezpečnost udává množství bezpečnostních norem a bývá posouzena analýzou rizik. Při plném rozsahu by se jednalo o velmi rozsáhlé téma, na které zde není prostor. Na druhou stranu jsou bezpečnostní prvky součástí virtuální průmyslové buňky, a proto je třeba bezpečnostní prvky a softwarové řízení bezpečnosti alespoň okrajově zmínit.

#### *Fyzické Bezpečnostní prvky*

Ochranné hrazení patří mezi viditelné bezpečnostní prvky a slouží k mechanickému zamezení vstupu do nebezpečných prostor. Toto hrazení se dělí na pohyblivé a nepohyblivé. V případě pohyblivého hrazení jde zejména o dveře, které jsou osazeny bezpečnostními dveřními zámky. Po otevření těchto zámků bezpečnostní dveřní snímače dají vědět řídícímu systému a ten zastaví veškerý nebezpečný pohyb. Plot je nepohyblivé ochranné hrazení a existuje ve formě pletiva nebo poly karbonátu. U pletiva je nutné vzít v úvahu dosah při případném proniknutí překážkou, bezpečnost se určuje na základě velikosti ok. Mezi bezdotykové ochranné pomůcky se řadí světelné závory a laserové scannery, ty slouží k ochraně prstů a rukou v nebezpečných prostorech nebo pro zabezpečení přístupu do nebezpečných prostorů. Po přerušení paprsku (viz. Obr.6 b)) po průchodu světelnými závorami dojde k zastavení nebezpečných pohybů. Vzdálenost instalace světelných závor je závislá na rychlosti přiblížení těla, času potřebném k zastavení nebezpečných pohybů a rozteč paprsků. Laserový scanner nesnímá pouze obdélníkovou oblast, ale celé pole. Toto pole je možno rozdělit na více částí (viz. Obr. 6 a)), kdy do vstupu do většího rádiusu může zvukově upozornit na vstup do nebezpečné zóny a při vstupu do menšího rádiusu opět dojde k zastavení nebezpečných pohybů. Posledním zde zmíněným bezpečnostním prvkem je tlačítko nouzového zastavení. Tlačítko musí být nainstalování na každém ovládacím místě obsluhy. Funkcí tohoto tlačítka je zastavení veškerého nebezpečného pohybu, které musí být vždy funkční a nadřazené všem ostatním funkcím robotické buňky [18, 19].

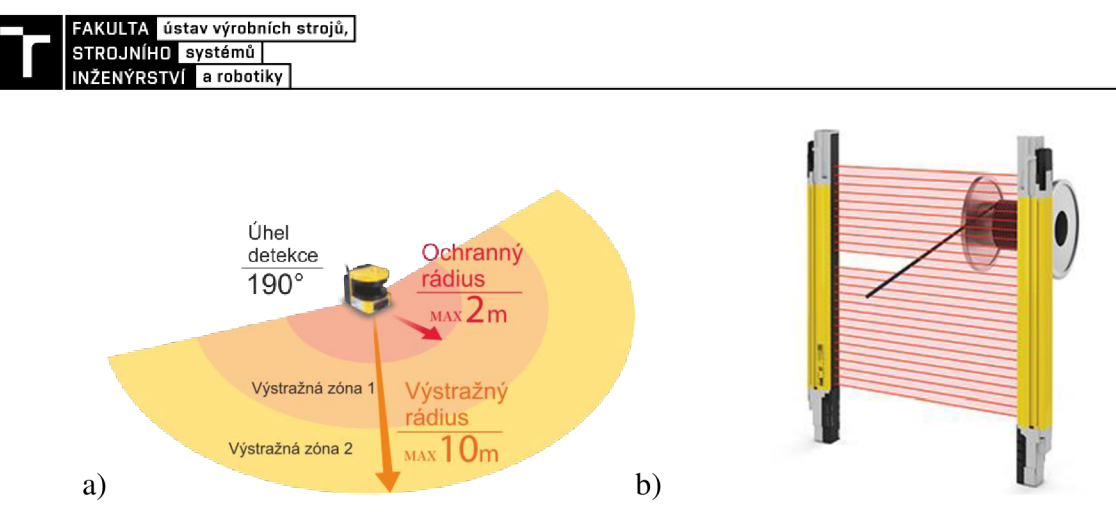

Obr. 6) a) Zóny laserového bezpečnostního scanneru [20], b) Přerušení (blanking) světelné závory [21]

#### *Softwarové bezpečnostní prvky*

Softwarové bezpečnostní řízení je naimplementované v řídícím systému průmyslového robotu. Toto bezpečnostní zařízení je rozděleno do zón a určuje robotovi, kam je dovolen jeho pohyb, kde naopak je manipulace nejen s koncovým efektorem zakázána, a to kvůli bezpečí osob a ochraně majetku nacházejících se na pracovišti a jeho těsné blízkosti [4, 18].

Kromě fyzických a softwarových bezpečnostních prvků je třeba také dbát na bezpečnost systémů. Spolu se vzrůstající digitalizací totiž roste i počet kybernetických útoků. Nejjednodušší řešení tohoto problému, ke kterému se uchylují střední a menší firmy, je provozovat sítě pouze interně a izolovat je od okolního světa [22].

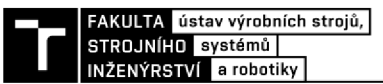

### **4 PRAKTICKÁ ČÁST**

V této části práce bude popsán postup práce. Nejprve je třeba vybrat jednotlivé komponenty pro výrobní systém. Následně se navrhne správné rozložení pracoviště, které se vybere z několika variant. Všechny komponenty je třeba namodelovat, popřípadě získat jejich 3D modely. Ty se převedou do formátu, který zvládne přečíst PS. Následuje práce v PS, kdy se 3D modelům vytvoří kinematika, soustava souřadnic, rozloží se prvky dle nákresu, přidají se trasy robota, operace a přidají se senzory. Posledním bodem bude vytvoření vstupních a výstupních signálů, na které bude možné připojit řídící PLC a provézt virtuální zprovoznění.

#### **4.1 Komponenty průmyslové výrobní buňky**

Průmyslová výrobní buňka se skládá ze stacionárního robota. Robot je vybaven řídícím systémem. Na přírubu robota je upevněn koncový efektor pro manipulaci a odjehlení součásti. Obráběná součást je předem zadaná. Stejně takje zadaný CNC stroj pro obrábění součásti. Pro odjehlení součásti je vybrán vhodný nástroj. Přepravka slouží k umístění součásti na konci robotické operace. Manipulační stůl umožní přechycení součásti.

#### **4.1.1 Polotovar**

Polotovar má tvar kvádru (viz. Obr. 7)) o rozměrech 200x300x20 mm. Slitina hliníku byla vybrána jako materiál pro tento obrobek. Slitina hliníku byla vybrána pro své využití v automobilovém průmyslu, kde je časté využití plně automatizovaných průmyslových buněk. S přibližnou hustotou 2,70 g/cm $^3$  je váha obrobku 3,3 kg. V práci je tato součást označena jménem "obrobek".

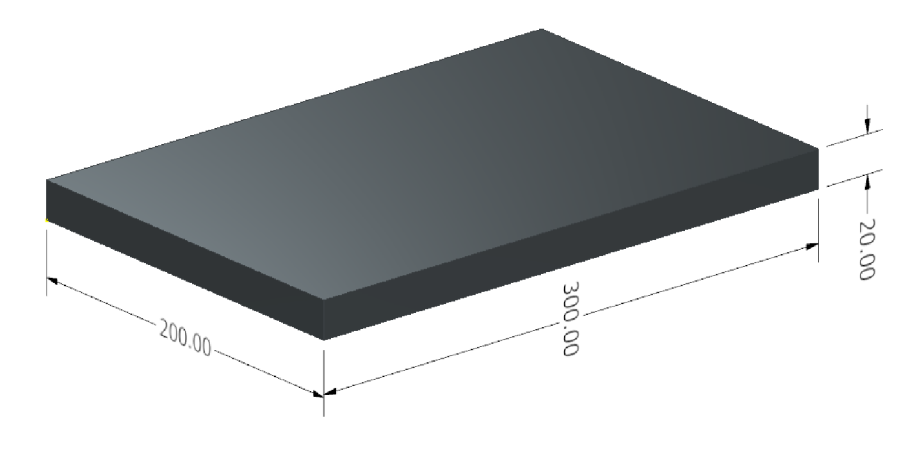

Obr. 7) Model obrobku

#### **4.1.2 Průmyslový robot ABB IRB 4400/60**

Robot v této práci bude provádět pokročilé manipulační operace v prostoru. Proto je třeba dbát na vhodný výběr. Nejlépe úkoly bude plnit robot se sériovou kinematikou. Vzhledem k možnému využití ve výuce je vhodné vybrat 6-DOF robota, pro svou univerzálnost a rozšířenost. Výběr ABB IRB 4400 podporuje edukativní zaměření práce. Tento průmyslový robot se nachází v laboratořích Ústavu výrobních strojů, systémů a robotiky, a tudíž je možná osobní interakce studentů s robotem.

A BB IRB 4400 (viz. Obr.8 b)) je šestiosý robot, určen pro manipulaci se středně těžkým až těžkým nákladem až do 60 kg. Robot samotný váží 1040 kg a je určen k podlahové montáži.

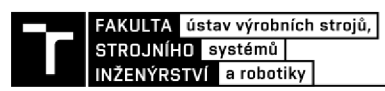

Maximální dosah činí 1955 mm (Obr. 8 a)). I ve vysoké rychlosti je robot schopen obvykle manipulovat až se dvěma součástmi zároveň. Využitelný pro širokou škálu operací jako je řezání, lakování, broušení, leštění a v neposlední řadě odjehlování. Kompaktní design a kryté tělo robota umožňuje práci v lakovnách a slévárnách, kde konvenční roboty nemohou pracovat. Standartní verze nabízí krytí IP 54. Nabízí se i varianta s krytím IP 68, která je omyvatelná vysokotlakou parou, a tudíž vhodná do drsnějších prostředí. Řídící systém byl použit ABB IRC5 [23].

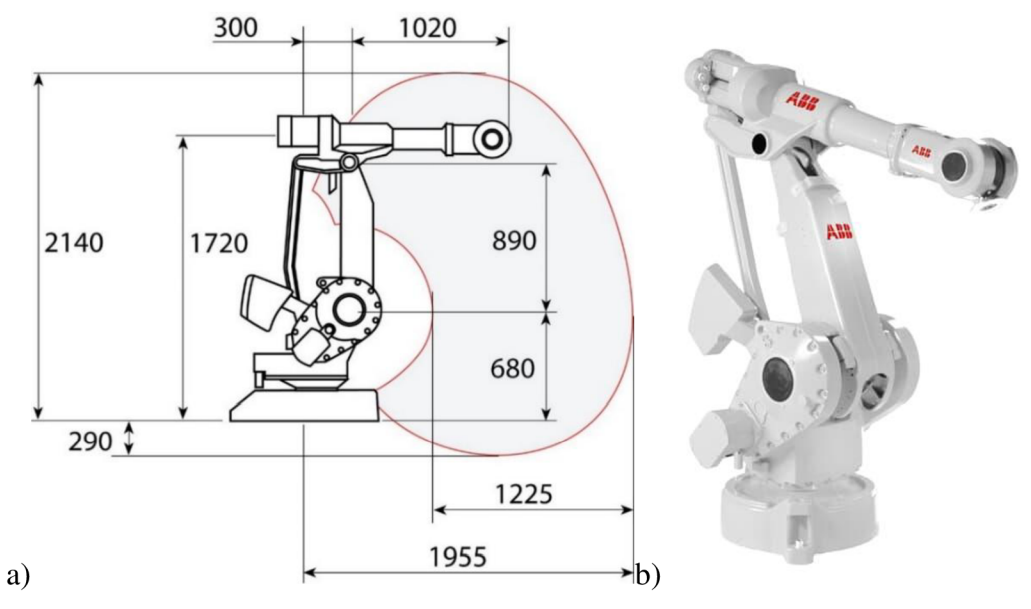

Obr. 8) a) Pracovní dosah robotu IRB 4400/60 [23], b) Robot ABB IRB 4400 [23]

#### **4.1**.3 **Koncový efektor**

Manipulační koncové efektory, či úchopné hlavice nebo chápadla slouží k uchopení a následné manipulaci součástky. Touto závěrečnou prací zadaný obrobek je menších až středních velikostí. Z kapitoly možnosti kompozice robot-nástroj-obrobek vychází, že bude upnut v manipulační hlavici robotu, zatímco bude obráběn. Váha obrobku činí pouze kolem 3,3 kg a je snadno manipulovatelný, proto je zvoleno upnutí manipulačním koncovým efektorem na rameno robota. Použití podtlakového koncového efektoru by bylo ideální pro uchopení obrobku tohoto tvaru a pick&place operaci. Robotická operace s obrobkem není ovšem pouze pick&place, tudíž se zamítá použití podtlakového koncového efektoru. Tento typ manipulačních hlavic není uzpůsoben obráběcím operacím. Podtlakový manipulační hlavice navíc ztrácí uchopovací sílu při jiném než horizontálním uchycení (obrobkem bude nutné různě rotovat při odjehlovací operaci).

Řešení je použití mechanického koncového efektoru s dvěma aktivními prvky, konajícími posuvný pohyb. Je vybrán pneumatický pohon gripperu pro svou jednoduchost, dlouhou životnost, kompaktnost, rychlé otevírání a zavírání čelistí, počáteční nízké náklady a nízké náklady na energii. Pneumatický pohyb je chráněn proti přetížení tlakem stlačeného vzduchu. Oproti jiným typům pohonu pneumatika má limitovanou polohovatelnost, proto se nehodí do prostředí, kde je třeba vysoká preciznost. V této závěrečné práci má gripper pouze dvě polohy, a to otevřenou a zavřenou, není třeba vysoká polohovatelnost. Nevadí ani odpadní vzduch, jenž je odsáván přímo z chápadla, jelikož gripper nebude pracovat v čistých prostorech. K tomuto typu pohonu je zapotřebí kvalitní kompresorovou stanici. Pohon je také hlučnější než ostatní typy pohonu (hydraulický, elektrický, piezoelektrický (Obr. 9))) [24].

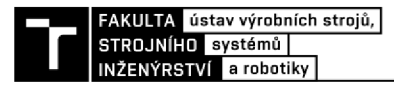

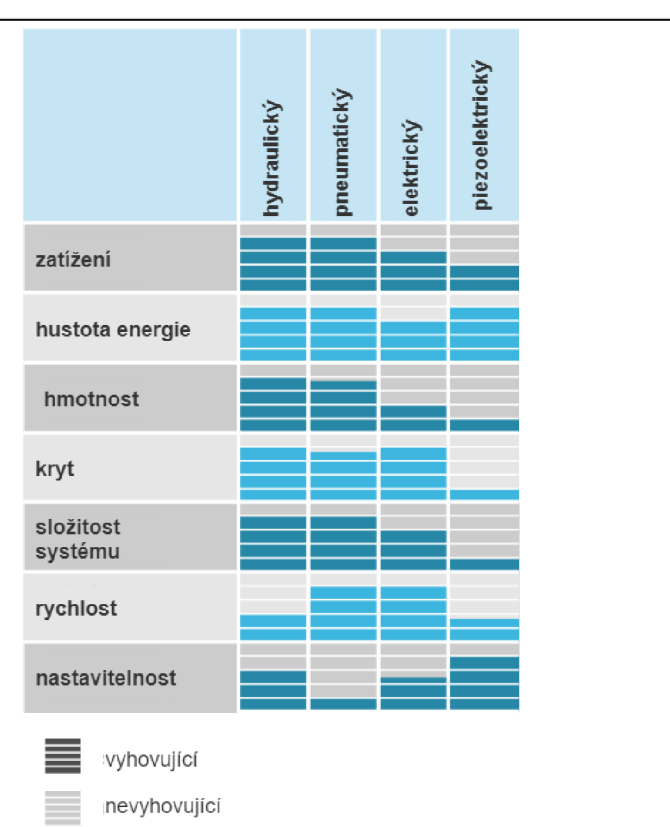

Obr. 9) Porovnání pohonů uchopovacích zařízení [24]

#### *Výpočet uchopovací síly*

Je třeba vypočítat úchopnou sílu. Ta se spočítá z následující rovnice podle [24]

$$
F = \frac{m \cdot g}{2\mu} + \left(1 + \frac{a}{g}\right) \sin\frac{\alpha}{2} \cdot S \tag{1}
$$

kde zadané parametry jsou:

- F úchopová síla čelisti pro uchopení obrobku *[N]*
- m hmotnost obrobku  $m = 3.3$  *kg*
- g tíhové zrychlení  $g = 9.81$   $m.s^{-2}$
- $\mu$  koeficient tření mezi hliníkem a ocelí  $\mu$  = 0,15
- a maximální zrychlení robotem  $a = 12$  m. s<sup>-2</sup>
- $\alpha$  úhel tvaru čelisti  $\alpha$  = 180°
- S součinitel bezpečnosti (pokud není daný, volí se  $2-5$ ) S = 3

Po dosazení do rovnice (1) se dostane výsledek:

$$
F = \frac{3,3.9,81}{2.0,15} + \left(1 + \frac{12}{9,81}\right) \sin \frac{180}{2} \cdot 3
$$
  
F = 114,6 N

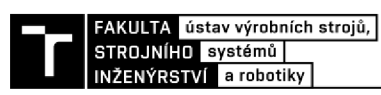

Pro výpočet uchopovací síly při odjehlovací operace by bylo potřeba hlubšího zkoumání, na které se v této BP nenachází místo. Proto se výběr gripperu naddimenzuje. Jelikož se jedná o vizualizaci, není proto důležitá skutečná funkčnost gripperu. Pokud by se práce uvedla do praxe, je vzít v potaz, že gripper nebyl správně nakonfigurován pro odjehlovací operace. Pouze pro manipulaci s obrobkem a následně naddimenzován.

#### *PGN-plus-P 125-1*

Byl vybrán pneumatický paralelní univerzální gripper značky SCHUNK s otevřením 13 mm na čelist, zavírací silou 1400 N a otevírací 1520 N. Ke kterému jsou vyrobeny odpovídající prsty o délce 150 mm. Na obr. 10) je čarou zaznačena délka prstů a k tomu odpovídající síla úchopu. K robotuje gripper připojen mounting systémem pro rychlou výměnu nástroje.

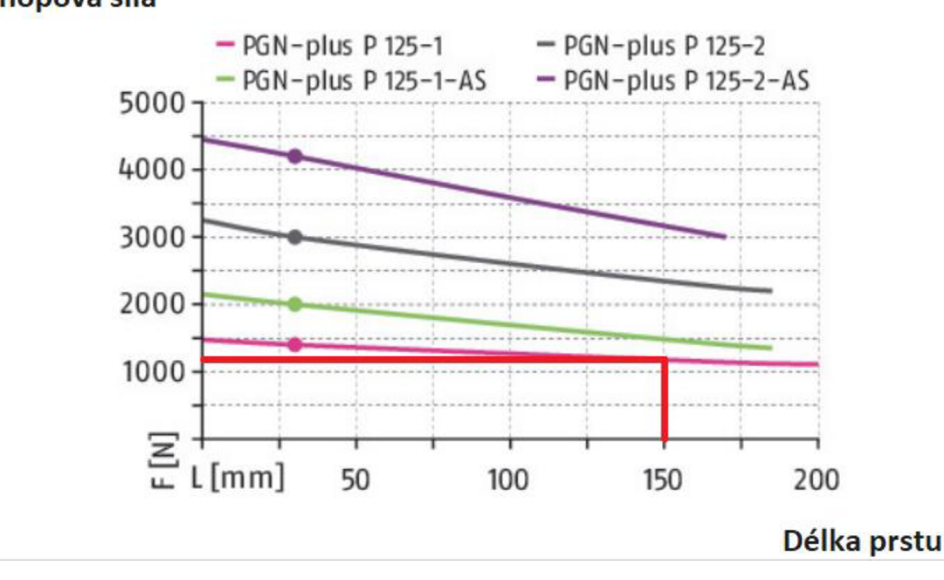

#### Úchopová síla

Obr. 10) Úchopová síla pro jednotlivou délku prstů [25]

#### **4.1.4 Řídící systém ABB IRC5 Single Cabinet**

Řídící systém byl vybrán spolu s výběrem průmyslového robota. Číslice pět v názvu značí pátou generaci řídícího systému robotů od společnosti ABB. Verze Single cabinet disponuje rozměry 970 x 725 x 710 mm, hmotnostní 150 kg a stupněm krytí IP54 (Obr. 13)). Technologie *TrueMove* zajišťuje přesnost pohybu. QuickMove zabezpečí průběh cyklu v nejrychlejším možném čase. Tyto technologie jsou klíčové pro chování robotu nejen z hlediska rychlosti a přesnosti, ale i programovatelnosti a synchronizace s externím zařízením či cykly. Operátor bezpečnosti *SafeMove* splňuje všechny mezinárodní bezpečnostní normy a zajišťuje bezpečné a předvídatelné pohyby robotů, na základě softwaru a elektronických obvodů. IRC5 zvládne podporovat více volitelných modulů k rozšíření funkčnosti díky technologii *RobotWare*  (volitelné moduly jako je: zpracování více úkonů zaráz, import informací ze souborů do robota či komunikaci s externími zařízeními). Pro online programování je systém vybaven *FlexPedant*  (viditelný na Obr. 11) nahoře) s dotykovou obrazovkou a joystickem. Systém využívá programovacího jazyka RAPID, jenž umožňuje nejen snadné používání, ale zároveň je i dostatečné komplexní pro tvorbu pokročilých funkcí [25].

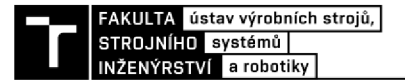

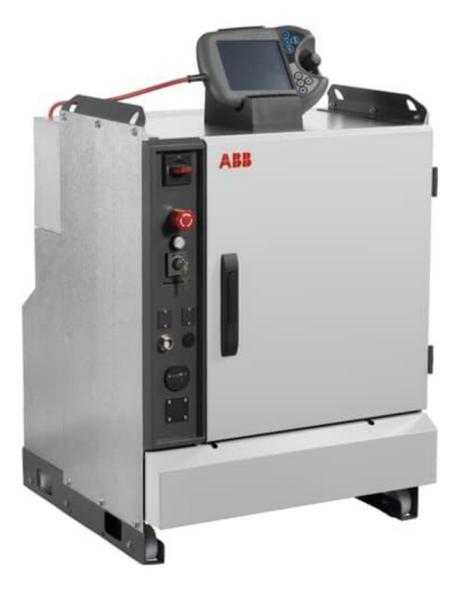

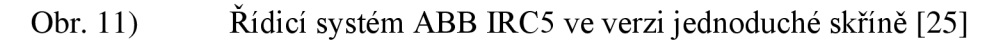

#### **4.1.5 CNC stroj MCV 754 Q**

Tříosá CNC frézka disponuje maximální plochou stolu 1000 x 500 mm, zatížením 400 kilogramů a otáčkami vřetene až 10 000 za minutu (Obr. 12)). Díky řídícím systémům HEIDENHAIN *iTNC530 HSCI a SIEMENS SINUMERIK 840D sl* je možná případná pozdější implementace do automatického výrobního systému. Parametry pracovního stolu vyhovují rozměrům obrobku [26].

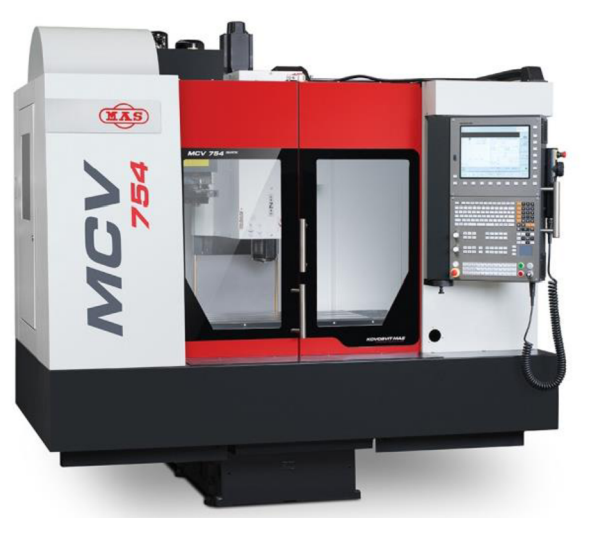

Obr. 12) CNC frézka MCV 754 Q [26]

#### **4.1.6 Kotoučová bruska SFS91 Series**

Stolní kotoučová bruska SFS91 z firmy PushCorp má vysoký točivý moment a výkon 12,3kW. Nastavitelné otáčky (0-1400 otáček za minutu), zesilovač servomotoru a pasivní silové řízení jsou funkce brusky, které umožňují robotické operace odjehlování a leštění. Neexistující kryty brusných kotoučů umožňují robotovi snadnou manipulaci s obrobkem. Tato bruska byla vybrána díky jejímu uzpůsobení pro robotické operace (Obr. 13)) [27].

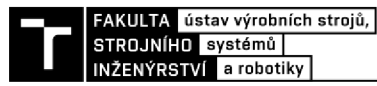

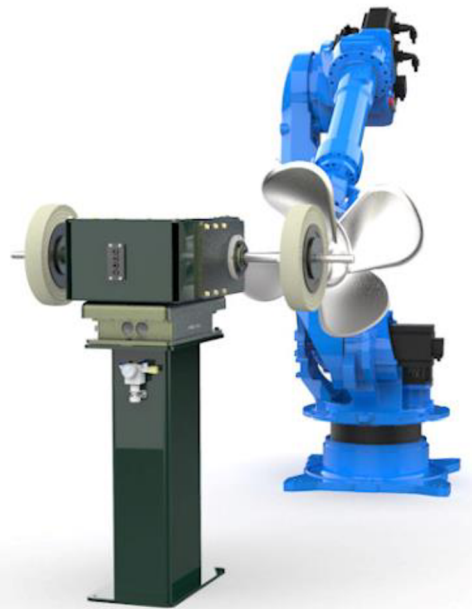

Obr. 13) Kotoučová bruska PushCorp SFS91 [27]

#### **4.1.7 Manipulační stoly**

Pro přechycení obrobku robotem je využit manipulační stůl. Výška koresponduje s největší pracovním dosahem robota. Stůl je vybaven kuličkami pro nižší tření a snadnou manipulaci. Pracovní deska stolu je natočena tak, aby obrobek zaujmul stabilní polohu, ze které jej robot přechytí.

Polotovar se do robotické buňky dostává nakloněnou rovinou. Po dokončení všech operací robotické rameno zakládá obrobky do přepravní krabice, tu posléze obsluha odebere. V práci je tento komponent nazván " *skluzavka ".* 

#### **4.1.8 Quick-Guard a ochranné zařízení**

Quick-guard plotový systém od značky ABB byl vybrán jako ochranné hrazení. Jde o oplocení a bezpečnostní prvky, které jsou uzpůsobeny pro robotickou výrobu. Díky podpoře ABB CAD systémů, kdy za pomoci nástroje Fence PowerPac (doplněk pro software RobotStudio) stačí vykreslit návrh 2D návrh plotu a ten se automaticky vygeneruje do své 3D podoby. Z bezpečností prvků jsou vybrány bezpečnostní tlačítka a světelné závory značky ABB.

#### **4.2 Návrh rozložení pracoviště**

Správné rozložení pracoviště zvládne uspořit výrobní čas a tím i výrobní náklady. Do buňky je třeba vložit všechny komponenty zmíněné v kapitole 4.1., přičemž mohou být varianty vylepšené komponenty navíc. Všechny varianty pracují s robotem a využívají stacionární nástroje pro obrábění obrobku.

#### *Varianta A*

Tato varianta je složena z importovacího stolu, kde robotické rameno vezme polotovar a vloží jej do CNC stroje (Obr. 14)). Po obrobení robot uchytí obrobek a odjehlí možné hrany. Poté přechytí obrobek na manipulačním stole, odjehlí zbylé hrany a odloží obrobek k vyjmutí z robotické buňky na exportovací odkládací stůl.

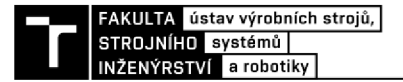

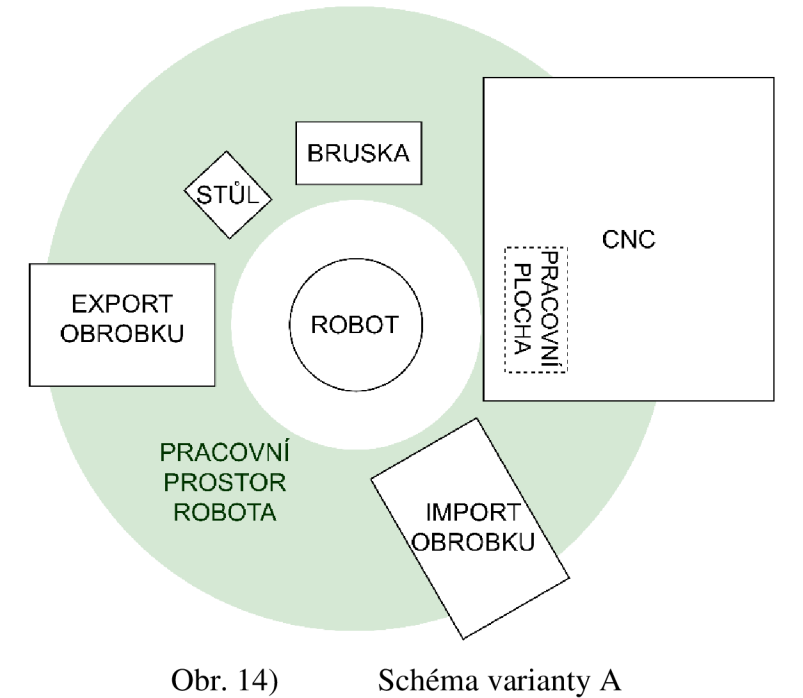

#### *Varianta B*

Druhá varianta využívá dvou robotů pro pracovní proces (Obr. 15)). Zde jeden robot bere polotovar, zakládá do CNC, vykládá z CNC, odjehlí možné hrany na brusce a předává druhému robotu. Druhý robot odjehlí zbylé hrany a odloží obrobek na exportovací stůl. Model dvou robotů se zdá být velmi efektivní. Není zde nutné vybavit buňku manipulačním stolem pro jiné uchopení obrobku robotem. Zároveň se jedná o velmi nákladnou variantu díky existenci druhého robota.

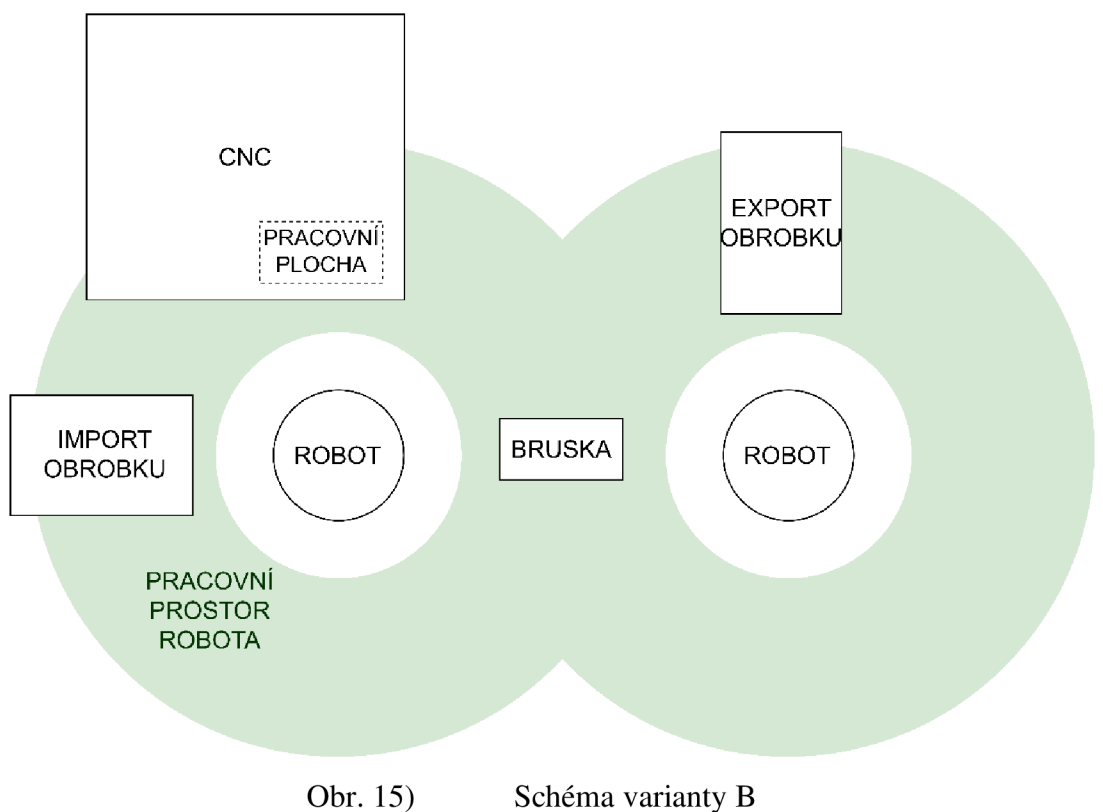

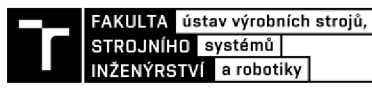

#### *Varianta C*

Ve třetí variantě je importovací a exportovací stůl umístěn do jednoho bodu průmyslové buňky (Obr. 16)). V pracovním prostoru robota má své místo pracovní prostor CNC stroje pro obrábění obrobku, brusku na odjehlení hran a manipulační stůl na přechycení obrobku robotem. Toto řešení je výhodné dostupností obsluhy pouze k jednomu bodu buňky při vkládání a vykládání materiálu.

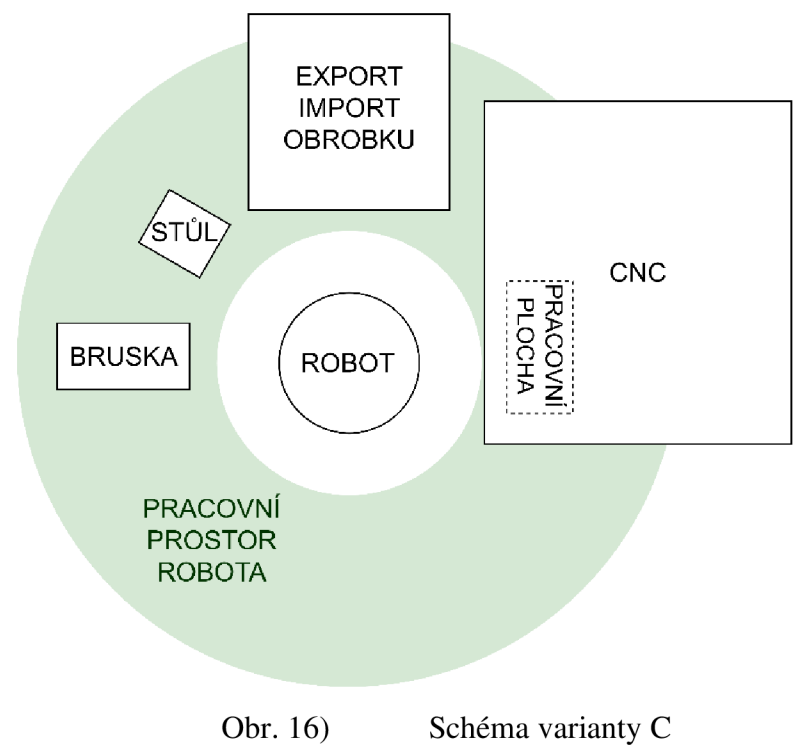

#### **4**.2**.1 Výběr rozložení pracoviště**

Je třeba vybrat správný návrh pracoviště. Správné rozložení modelů zefektivní výrobní proces. Pro výběr nejlepší varianty rozložení pracoviště byla sepsána tabulka kritérií Tab 1). V té se nacházejí 2 sloupce: Název kritérií a jejich detailní popis.

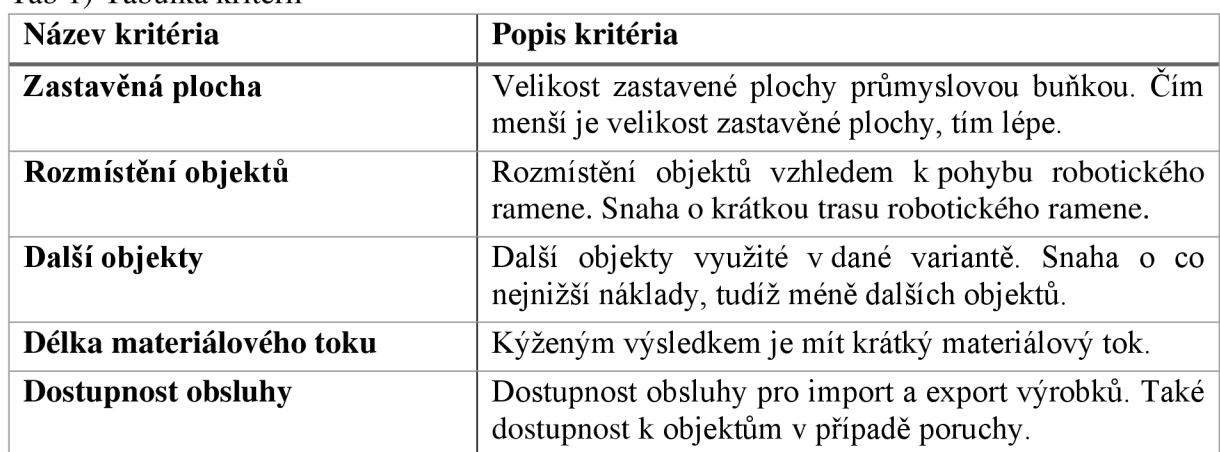

Tab 1) Tabulka kritérií

S těmito kritérii se pracuje v Tab 2), kdy je k nim přiřazena váha dle důležitosti. Čím je vyšší váha, tím důležitější je kritérium. Ve zbylých sloupcích se posuzují varianty v rámci každého kritéria. Čím spíše varianta kritériu vyhovuje, tím nižší dostává hodnocení. Hodnotí se číselně od jedné do tří. Posouzení nejlepší varianty se děje v posledním řádku tabulky 2), kde

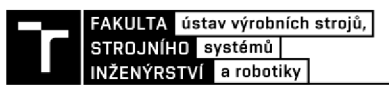

číslo ze sloupce variant se vynásobí s váhou kritéria a výsledná čísla, každé varianty zvlášť, se sečtou do celkového souhrnu.

| Kritéria                  | Váha           | Varianta A     | Varianta B | Varianta C |
|---------------------------|----------------|----------------|------------|------------|
| Zastavěná plocha          | $\overline{2}$ | $\overline{2}$ |            |            |
| Rozmístění objektů        |                | 3              |            | 2          |
| Další objekty             | 3              |                | 3          |            |
| Délka materiálového toku  | $\overline{2}$ | 3              |            | 2          |
| <b>Dostupnost obsluhy</b> |                | 2              |            |            |
| Celkový souhrn            |                | 18             | 21         | 12         |

Tab 2) Tabulka výběru rozložení pracoviště

V celkovém souhrnu má nejnižší hodnocení Varianta C, což znamená že nejlépe splňuje váhově ohodnocená daná kritéria. Tato varianta vyniká v dobré dostupnosti obsluhy, velikostí zastavěné plochy a náklady na další objekty jsou zde také nižší.

#### **4.3 Prostředí Process Simulate**

Prostředí PS je vytvořeno pro hrubé plánování procesů. V této kapitole dojde k popsání rozhraní a základních funkcí PS. Po nainstalování, vložení licence a vytvoření studie se objeví prostředí programu. To je rozděleno do několika hlavních částí, jak je vyobrazeno na Obr. 17). Panel příkazů je rozdělen záložkami na několik částí: Home, View, Modeling, Robot, Operation, Process, Control, Human. Strom objektů nabízí přístup k objektům, polotovaru, senzorům a souřadným systémům ve studii. Vytvořené operace se zobrazují v stromu operací. Pracovní plocha ukazuje 3D rozhraní studie včetně animací. V editoru trajektorií dochází k vytváření a úpravě operací, v sekvenčním editoru se tvoří sekvence programu.

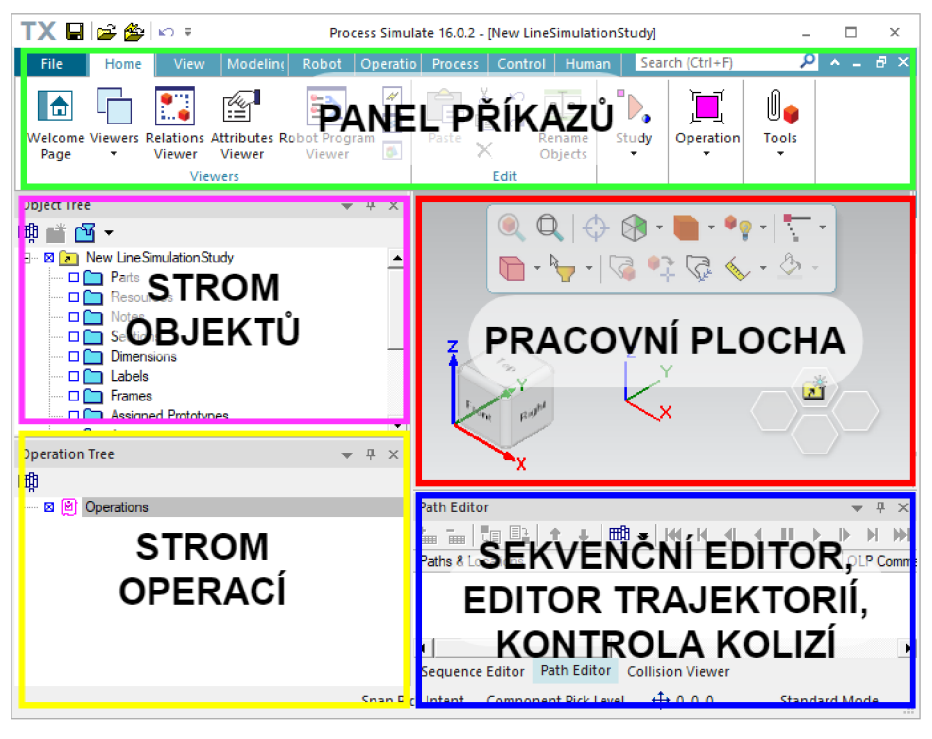

Obr. 17) Pracovní prostředí PS

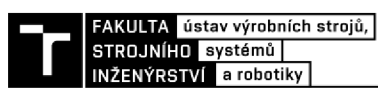

V PS lze pracovat ve dvou módech. Přepínat mezi nimi lze v záložce Home. Standart mode "slouží k manipulačním operacím, modelování, tvorbě a úpravě operací. Line Simulation mode \*\*, který slouží k tvorbě a úpravě datových toků programu, materiálu, signálům a úprav simulací.

#### **4.3.1 Manipulace s objekty**

Vložený model lze pohybovat 3D rozhraním několika způsoby. První je Placement Manipulator  $\mathbb{Q}$  (Obr. 18) a)), lze najít na liště v pracovní ploše anebo pravým kliknutím na objekt. Druhý způsob je Relocate  $\sqrt[n]{(}$  (Obr. 18) b)) k tomu se lze dostat stejným způsobem jako Placement Manipulator<sup>s</sup>. Pomocí těchto funkcí lze pohybovat i s více předměty, kdy se přesouvá jeden SS (souřadný systém, dále jen SS) do druhé. Nebo se lze pohybovat i pomocí šipek SS přímo v grafickém rozhraní.

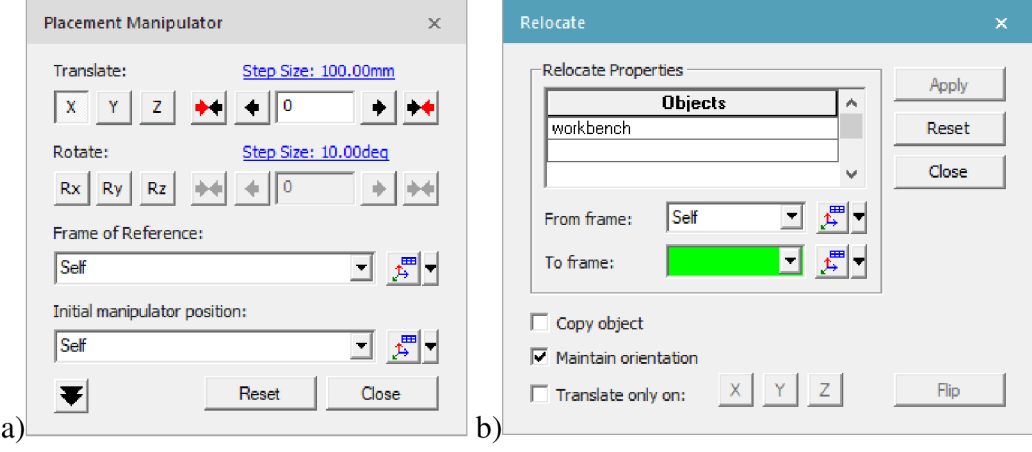

Obr. 18) a) Placement Manipulator, b) Relocate

#### **4.4 Samostatný proces v programu**

V této kapitole bude popsán vznik studie PS krok po kroku. Proces by měl vypadat následovně: Vygeneruje se polotovar na nakloněné rovině, ten uchopí robot, přesune jej do CNC stroje, počká na obrobení v CNC stroji, robot vezme obrobek, odjehlí přístupné hrany na brusce, přechytí si obrobek na manipulačním stole, odjehlí zbylé hrany a vloží na své místo v přepravce. Těchto obrobků je 5, tudíž tuto operaci bude robot opakovat vícekrát, pokaždé obrobek uloží na jiné souřadnice. Takto vytvořený diagram je na Obr. 19) a), proces lze ovšem vylepšit a snížit čas jednoho obrobku v robotickém procesu. Tato změna přichází v bodě, kdy robot čeká na dokončení obráběcí operace v CNC stroji viz. Obr. 19) b).

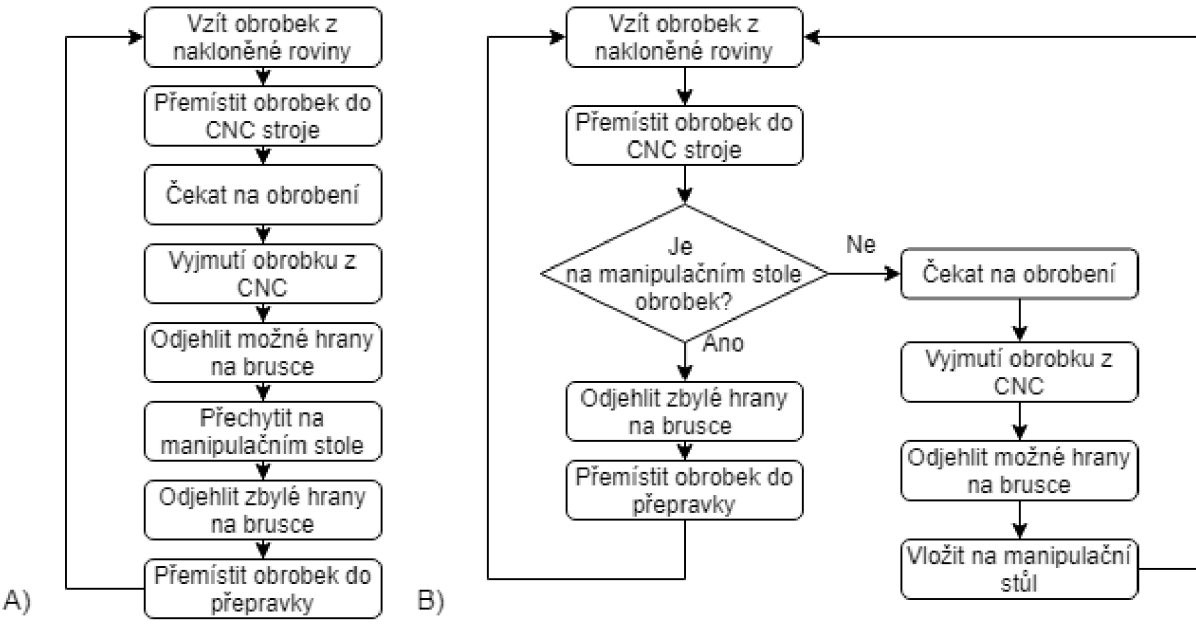

Obr. 19)

a) Verze 1 procesu, b) Vylepšená verze procesu

#### **4.4.1 Vytvoření nové studie**

Po spuštění aplikace PS se naskytne možnost vytvoření nové studie. Na výběr je Template, jenž zůstane neměnný a Study type. Study type je zvolen LineSimulationStudy a zvládne simulovat více dynamických výrobních cyklů na základě událostí, na rozdíl od RobcadStudy. Tento model simuluje pouze jediný výrobní cyklus od začátku do konce s předem definovaným sledem operací (jedná se o pozůstatek předchůdce PS.)

#### **4.4.2 Modelování a vložení komponentů**

Pro vložení komponentů do PS je třeba mít model upraven do správného formátu a mít náležící umístění. V této práci se modely získávají modelováním v 3D software Inventor nebo se využívá existujících modelů, či se využívá pluginů pro tvorbu modelů.

Pro import modelu do PS je třeba mít 3D model exportovaný do formátu JT. JT formát je vytvořen přímo Siemens PLM Software a obsahuje informace o struktuře komponentu (dokáže rozeznat sestavu i jednotlivé součásti), materiálu i SS produktu. Tento soubor ve formátu JT je zabalen do složky, která nese stejné jméno jako soubor, ale obsahuje příponou *.cojt.* Takto označené soubory v sobě nesou informace o kinematice komponentu. Upravená složka by měla být uložena v instalačním adresáři PS, popřípadě je nutno změnit v nastavení PS umístění. Dále se pokračuje dle kapitoly 4.3.2. vložení komponentů.

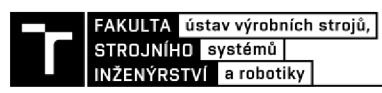

Vkládání modelů je prvním krokem k vytvoření simulace. Nejprve je třeba definovat typ komponentů tlačítkem *®% Define Component Type* v záložce *Modeling.* V adresáři se vybere složka s předpřipravenými modely. Po vybrání požadované složky se objeví tabulka, ve které je možné prvky definovat do několika skupin (robot, pracovní stůl, uchopovací zařízení, viz Obr. 20)). Po definici komponentů je možné vložit jednotlivé díly tlačítkem ^LB *Insert Component* taktéž v záložce *Modeling.* 

| <b>Folder</b>                                | Type                    |  |  |  |
|----------------------------------------------|-------------------------|--|--|--|
| ⊟ <sup>@</sup> all soucasti                  |                         |  |  |  |
| <b>P.</b> BRUSKA                             | Fixture                 |  |  |  |
| F CNC_MCV_754_Q_3D_model                     | <b>Fixture</b>          |  |  |  |
| m <sub>m</sub> <sup>5</sup> emergency_button | <b>PropertySensor</b>   |  |  |  |
| <sup>4</sup> fence                           | Security_Window         |  |  |  |
| $\bullet$ fence2                             | Security Window         |  |  |  |
| $\boxed{?}$ fence_3                          |                         |  |  |  |
| $\frac{1}{20}$ IRC5                          | Device                  |  |  |  |
| f <sup>€</sup> light_curtain                 | LightSensor             |  |  |  |
| <b>b</b> <sub>a</sub> obrobek                | ConsumablePartPrototype |  |  |  |
| <mark>吧</mark> prepravka                     | Container               |  |  |  |
| 1 ROBOT_irb4400_60_rev02                     | Robot.                  |  |  |  |
| <b>H</b> Schunk_pgn_125_2_AS                 | Gripper                 |  |  |  |
| G SFS91                                      | <b>Fixture</b>          |  |  |  |
| E SHK-100-000-000                            | Flange                  |  |  |  |
| <sup>2</sup> Skluzavka                       | Conveyer                |  |  |  |
| stul_manipulace                              | <b>Turn Table</b>       |  |  |  |
| m <sub>n</sub> workbench                     | Work_Table              |  |  |  |
| 點 _magnetickyUpinac                          | <b>Fixture</b>          |  |  |  |

Obr. 20) Definice typu komponentů

Modely stacionárního robota, řídícího systému, stolní brusky byli získány od výrobců součástí. Model CNC stroje a magnetického upínače byl zadán. Ostatní modely byly vymodelovány:

#### *Ploty, závory a bezpečnostní tlačítka*

Bezpečnostní ploty jsou vymodelovány pomocí addonu od společnosti ABB do RobotStudia. V RobotStudiu se vytvoří 2D výkres, který se automaticky vygeneruje do 3D podoby. Tuto 3D podobu lze dále modifikovat, například měnit výšku plotu, zadat, jestli je plot vyplněn pletivem či sklem. Následně vytvořenému plotovému systému exportujeme geometrii ve formátu STL. Tu již lze otevřít v 3D CAD systému, kde se model upraví do podoby vhodné k importu do PS.

Model bezpečnostní světelné závory a bezpečnostního tlačítka je získán od výrobce. U světelné závory je třeba správně zkontrolovat velikost závory a dosah senzorů.

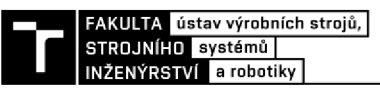

#### *Nakloněná rovina*

Model nakloněné roviny slouží k přesunu polotovaru na robotické pracoviště a na konci roviny má zarážku pro za aretování polotovaru na žádanou pozici, ze které ho robot bude moct uchopit. Proto disponuje výřezem pro úchop. Rovina je vyvýšena do výšky vhodné pro manipulaci robota. Nakloněná rovina se definuje v PS jako pojezd.

#### *Manipulační stůl*

Manipulační stůl byl vymodelován pro přechycení obrobku robotickým ramenem o 90 stupňů. Proto je vymodelován jako nakloněná rovina se zarážkami a výřezy pro uchopení robota. Plocha, na kterou je umístěn obrobek je vybavena kuličkovými dopravními jednotkami. Tyto kuličkové jednotky umožňují přesun obrobku s vynaložením malé síly. Takto vytvořená nakloněná rovina je vyvýšena do výšky vhodné pro manipulaci robota.

#### *Přepravka a odkládací stůl*

Přepravka byla vymodelována pro pět obrobků, které do ní budou umístěny delší hranou. Jednotlivé místa na obrobky jsou vytvořené s menší vůlí. Přepravka leží na odkládacím stole na export. Ten je vymodelován jako klasický pracovní stůl ve výšce přijatelné pro dosah robota.

#### **4.4.3 Nastavení koncového efektom**

Při modelování koncového efektoru se využila databáze SHUNK, kde je volně k získání model gripperu. Prsty gripperu se dotvoří dle zadané délky a tvar dle potřeby. Takto složená sestava je připravená na import do PS.

Pro nastavení kinematiky a vytvoření externích SS je výhodné vytvořit zvlášť studii. Do této studie se importuje komponent (viz. 4.4.3 Modelování a vložení komponentů). Gripper se rozmodeluje pomocí *Set Modeling Scope ^* a vytvoří se dvě externí SS (viz.4.4.4). *"TCP"*  v nejvyšším bodě mezi prsty gripperu a "BASE" v místě, kde koncový efektor bude napojen na quick changer.

Přidání kinematiky také probíhá v rozmodelovaném stavu. Úprava a přidání kinematiky se nachází v záložce *Modeling* pod ikonou *Kinematics Editori\* (Obr.* 21) a)). Přidají se 3 nové Linky přes *Create Link* \* Tyto linky reprezentují jednotlivé části gripperu: "*BASE"*, *" UP JAW" a "DOWN JAW"*. Do každého Linku se přidají jeho elementy (Obr. 21) b)), tudíž elementy základny (ty části, které se nepohybují), elementy vrchní a spodní čelisti (ty, které se pohybují v rámci každé čelisti).

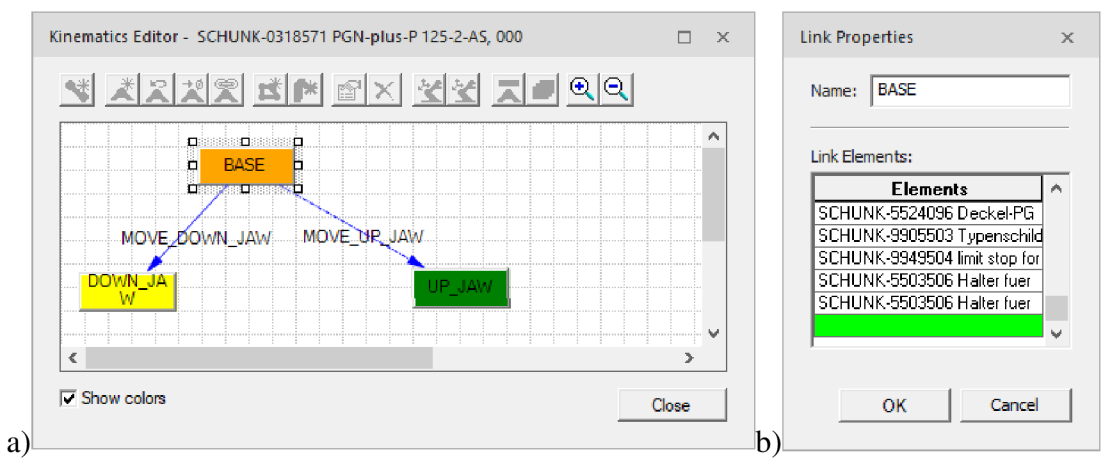

Obr. 21) a) Kinematika koncového efektoru, b) Link Properities

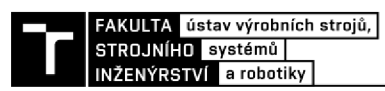

Po přidání kinematických celků jsou třeba přidat Klouby. Ty se přidají v Kinematics Editor, potažením z "BASE" do "UP\_JAW" a "DOWN\_JAW". Objeví se tabulka nastavení kloubu Obr. 22) a). Zde se nastaví typ kloubu (v tomto případě Prismatický), osa, po které se bude vykonávat pohyb kloubu, limity posunutí kloubu, rychlost a akceleraci pohybu. Jelikož je pohyb čelistí na sobě závislý, nastaví se *Joint Dependency* X . V tomto případě jde pouze o jednoduchou pohybovou závislost, kdy se do *Joint Function* vyplní *" (D(MOVE DOWN JA W) "* viz. Obr. 22) b). Takto nastavenými čelistmi lze pohybovat v Joint Jog.

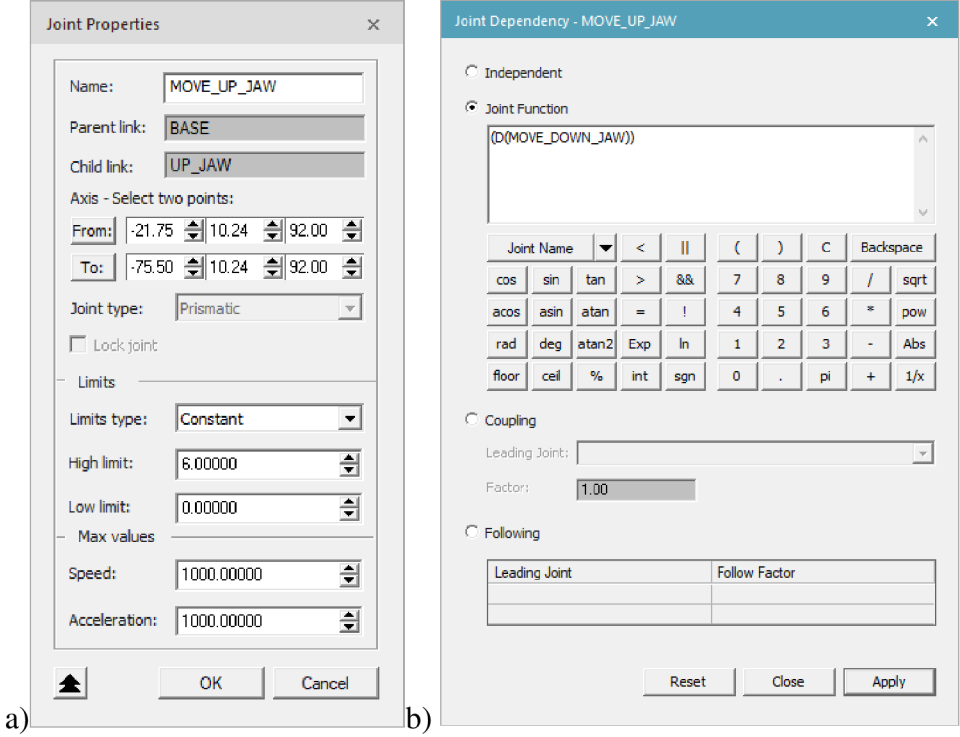

Obr. 22) a) Nastavení kloubu, b) Závislost kloubu

Je třeba nastavit pozice, do kterých se mají čelisti dostávat, aby robot mohl uchopit obrobek. V *Pose Editor* se přidají dvě pozice kliknutím na *New.* Jedna pozice *"OPEN"* pro otevření, kdy se nastaví maximální možné rozevření čelistí. Druhá pozice *"CLOSE"* pro uchopení obrobku robotem. Je třeba najít pozici, kdy čelisti mají mezi sebou vzdálenost 20 mm, což je velikost uchopované strany obrobku. Pozice se nastavují v *Edit Pose* Obr. 23). Takto nastavený koncový efektor lze uložit, tím se do koncové složky formátu COJT nahraje kinematika efektoru. Pokud se komponent z této složky nahraje do jiné studie, pak se načte i kinematika efektoru, aniž by bylo nutněji znovu nastavovat.

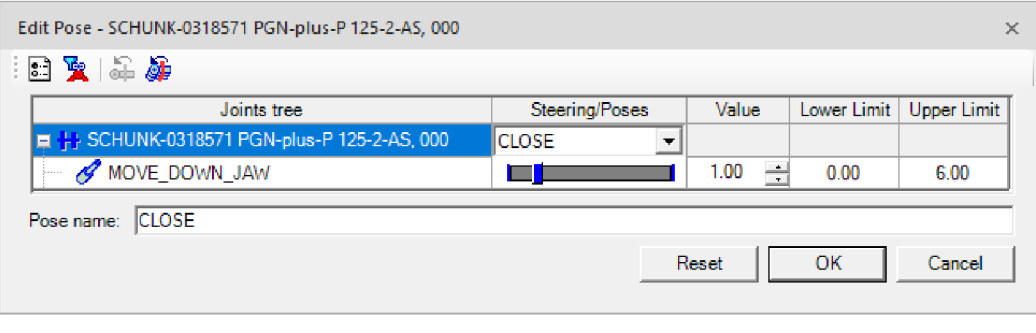

Obr. 23) Nastavení pozice

Po nastavení kinematiky se v rozmodelovaném stavu nastaví definice nástroje. *Tool Definition* se nachází v záložce *Modeling.* Je možné vybrat z několika typů nástroje, zvolí se gripper. Nastaví se *TCP* a *Base Frame* dle v předchozím kroku vyrobených SS. Na konci se vyberou časti, které jsou součástí *"BASE"* jako *"Do not check for collisions with:"* a *" UP\_JAW"* s *"DOWN\_JAW"* jako " *Gripping entities:".* Po potvrzení je kompletně nastavený koncový efektor.

#### **4.4.4 Nastavení robota**

Model robota je dostupný u výrobce a je připravený na vložení do studie v řádném formátu. Robot obvykle již disponuje kinematikou a SS od výrobce, nebo je třeba je vytvořit – více v kapitolách 4.4.5 a 4.4.7. - Dále je vybrán controller. V záložce Robot, ikona *Controller Settings*  byl vybrán controller jménem *"ABB-Rapid"* verze *"5.15 IRC5".* Robot by nyní měl být pohyblivý a funkční. To lze zkontrolovat dvěma způsoby. První je *Joint Jog,* nacházející se v záložce *Robot,* zde lze pohybovat jednotlivými klouby. Druhý je *Robot Jog,* ten pohybuje připevněným koncovým efektorem v pracovní ploše. Klouby a ramena se v tomto případě automaticky pohybují, aby se dosáhlo vhodné polohy koncového efektoru. Tuto kinematiku kloubů lze upravit v případě nutnosti.

V záložce *Control* se nachází *Robot Signals,* zde je třeba vygenerovat defaultní signály robota (Obr. 24)). Ty se vytvoří pomocí *Create Deafult Signals.* Tyto signály získají své využití později v práci a poslouží v následném možném robotickém zprovoznění.

Nástrojem *Mount Tool* ě , nacházející se v záložce *Robot,* lze nasadit koncový efektor a quick changer na robot. V tabulce se intuitivně vyplní robot jako *Mounted Tool* a pracovní nástroj jako *Mounting Tool.* Pozor na SS, které jsou vybrány při nasazování nástroje.

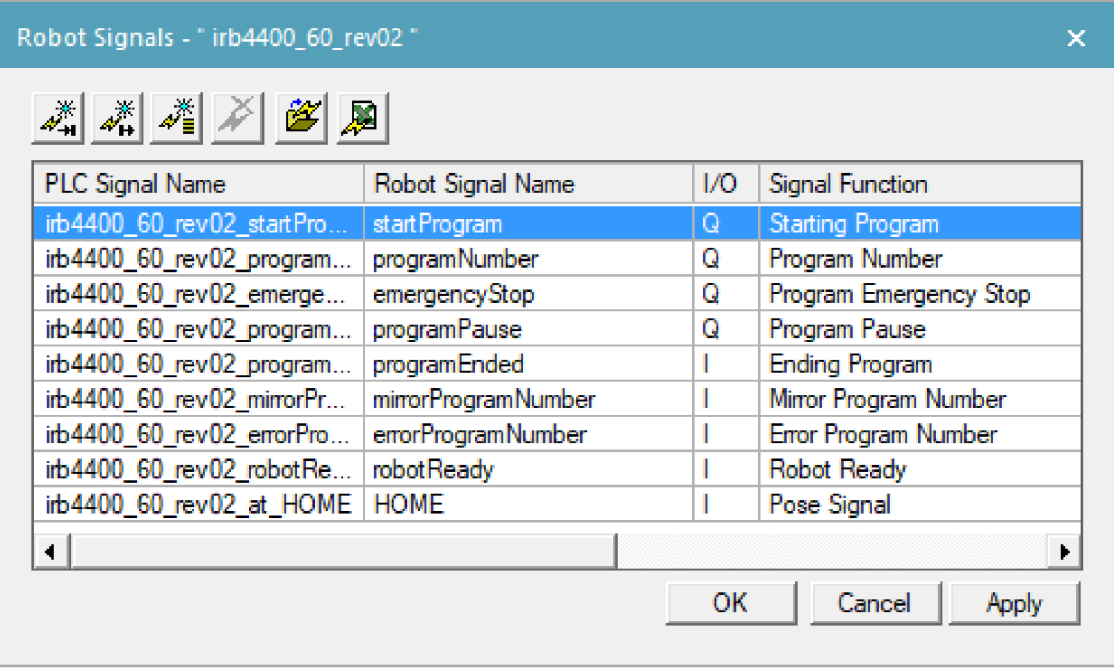

Obr. 24) Robotické signály s vygenerovanými defaultními signály robota

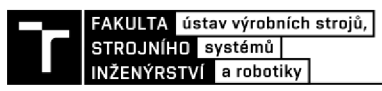

#### **4.4.5 Vložení souřadných systémů**

Pro vytvoření SS je potřeba mít rozmodelovaný komponent, ke kterému se souřadný systém vztahuje. V *Object tree* se vybere komponent, následně se v záložce *Modeling* vybere *Set Modeling Scope v\*.* V takto rozmodelovaném stavu je možné vytvořit SS. *Create Frame*  v záložce *Modeling* umožňuje vytvořit S S pomocí 6 hodnot, 3 bodů, v centru kružnice nebo mezi dvěma body (Obr. 25) a)). Každá tato možnost má po výběru vysvětlenou mechaniku tvorby SS. Například u vytvoření SS pomocí 3 bodů je první vybraný bod počátek SS, druhý určuje osu x a poslední osu y - Obr. 25) b). Aby byla SS zachována i vně rozmodelovaného stavu, musí se před ukončením modelování *End Modeling*<sup>1</sup>, vybrat *Set Object to be Preserved*  $\overline{\diamond}$  .

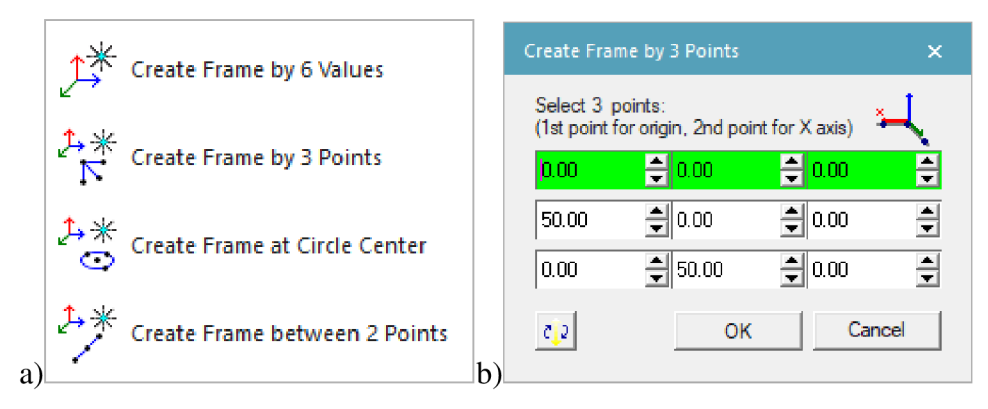

Obr. 25) a) Tvorba soustavy souřadnic, b) Tvorba SS pomocí 3 bodů

Externí SS potřebuje každý prvek, který tvoří aktivní část robotické operace. Pro manipulaci s objekty je využit jejich Self Frame, pokud nedostačuje, vytvoří se externí SS *"BASE"* pro manipulaci. U robota a koncového efektoru jsou již SS vytvořené z předchozích kapitol, dále je potřeba vytvořit následující SS u ostatních komponentů:

- **Obrobek** Disponuje 3 SS. *"BASE"* slouží při pohybu obrobku na skluzavce nebo na manipulačním stolu. "*uchopL*" je místo, kde gripper se svým "TCP" SS uchytí obrobek na delší straně. Pro uchopení na kratší straně je SS *"uchopS"*
- **Nakloněná rovina** Má 4 SS, první je *"BASE"* pomocí ní se pohybuje s celým komponentem. Druhý SS "generate" definuje polohu, kde se bude generovat obrobek. Třetí SS "import" je na konci skluzavky, teda na místě, kam doputuje obrobek, aby byl připraven k uchopení robotem. Poslední SS *"PICK"* ukazuje, kde robot uchytí obrobek (tento SS je přebytečný, ale poslouží v testování robotického dosahu).
- **CNC** SS " *anchorPoint"* slouží k připevnění magnetického upínače.
- **Magnetický upínač** SS "*anchorPoint"* pro umístění v CNC. SS "uchop" je místo, kde se nachází TCP robota při zakládání do CNC stroje.
- **Stolní bruska** "*BASE"* slouží pro manipulaci s komponentem. "*WORK"* je pracovní SS pro odjehlení obrobku.
- **Manipulační stůl** "*PLACE*" v tomto SS bude obrobek "*BASE*" SS ve stabilní poloze a připraven na uchopení obrobku. "*GRIP L"* a "*GRIP S"* korespondují s SS obrobku "*uchopL"* a "*uchopS"*, když je obrobek na manipulačním stole ve stabilní poloze. Tyto dva SS slouží k testování robotického dosahu.
- **Odkládací stůl** SS "OF" slouží k umístění přepravky na odkládací stůl.

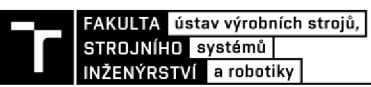

Přepravka – "BASE" SS slouží k připojení na odkládací stůl. SS "PLACE 1-*5"* poloha TCP robota při odkládací operaci. *"RDY 1-5"* jsou souřadné SS, které zabraňují kolizi robota a obrobku s přepravkou.

#### **4.4.6 Přidání kinematiky**

Proces pro přidání kinematiky je detailně popsán v kapitole 4.4.3. Obdobně jako u koncového efektoru se přidá kinematika i u CNC stroje. CNC stroj po přidání kinematiky zvládne otevírat a zavírat dveře. Robotické rameno má již nastavenou kinematiku od výrobce. Svou vlastní kinematiku mají i bezpečnostní dveře, kdy v otevřeném stavu nemá dojít ke spuštění robotické buňky nebo její zastavení.

#### **4.4.7 Rozložení komponentů dle layoutu**

Komponenty se rozloží dle vhodné varianty z kapitoly 4.2.1. Objekty se manipuluje dle kapitoly 4.3.1. Zvýšená pozornost se věnuje SS podle kterých se komponenty manipuluje. Dostane se robotické pracoviště viz. Obr. 26).

Rozložení bylo vytvořeno s přihlédnutím na pracovní prostor robota. Ale je potřebné otestovat dosah robota. Pokud by robot nezvládl všechny operace bez kolizí nebo by nezvládl dosah, je třeba opravit návrh. Toto pracoviště nehledí na bezpečnost, jelikož by to bylo nad rámec této práce.

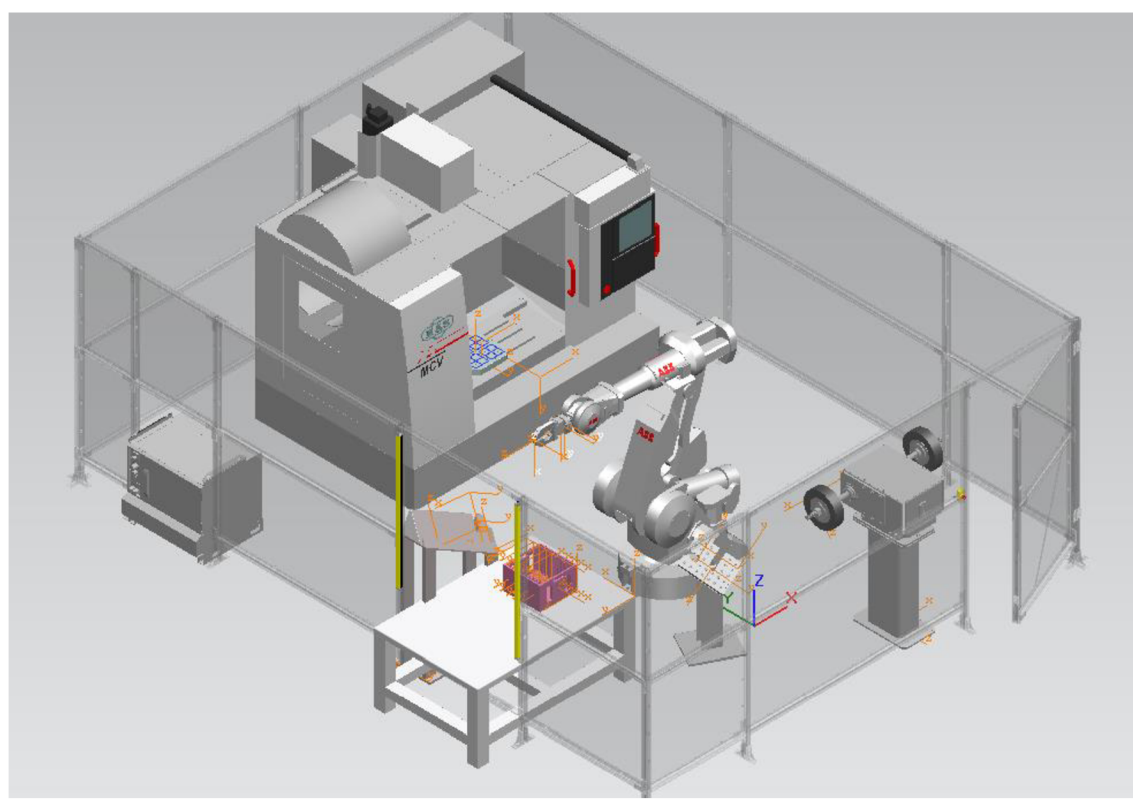

Obr. 26) Rozložení robotického pracoviště

### **4.4.8 Operace**

V PS je velké množství operací. Tyto operace představují simulace jednotlivých úloh. Přehled jednotlivých operací lze najít v záložce *Operation,* kde je možné rozložit lištu *New Operation.*  Při přidržení kurzoru na jednotlivých operací se objeví krátký vysvětlující popis operace:

FAKULTA ústav výrobních strojů,<br>STROJNÍHO systémů INŽENÝRSTVÍ a robotiky

- *" New Compound Operation " -* Vytvoří soubor operací, které mohou být různého typu, například následující operace.
- *• "New Non-Sim Operation " -* Vytvoří nesimulační operaci. Tato operace se používá na značení časových intervalů nebo značení místa operace, která v tom místě bude vytvořena později.
- *• "New Object flow Operation" -* Tato operace slouží k pohybu objektu podél předem definované dráhy.
- *• "New Device Operation" -* Slouží k změně pozic jednotlivých objektů (například otevírání a zavírání dveří CNC stroje).
- *• "New Gripper Operation" -* Tato operace umožňuje koncovému efektoru uchopit a pustit objekt.
- *• "New Device Control Group Operation" -* Po vytvoření skupiny zařízení, je možné touto skupinou pohybovat díky této operaci.
- *• "New Weld Operation" -* Dojde k vytvoření bodové svařovací operace, kdy je robot vybaven nástrojem pro svařování.
- *• "New Continous Feature Operation" -* Vytvoří se kontinuální robotická operace pro robot, jako je laserové svařování nebo lepení.
- *"New Pick and Place Operation"* Dojde k vytvoření robotické operace, kdy uchopovací koncový efektor přemístí objekt z jednoho SS do druhého SS. Jedná se o velmi obvyklou operaci, proto má své vlastní místo i když se jedná o složení více základních operací.
- *• "New Generic Robotic Operation" -* Jedná se o všeobecnou robotickou operaci, je možné z ní například vytvořit, pomocí OLP příkazů, Pick and Place nebo Gripper operaci.
- *• "New Robot Path Reference Operation " -* Vytvoří referenční cestu robota, která může běžet v Line Simulation Mode. Tato operace vyvolá operaci, aniž by byl využit robotický program.
- *• "New/Edit Concurrent Robotic Operation" -* Tato operace umožňuje kooperaci více robotických ramen při jednom úkonu.
- *• "New Robotic Program" -* Vytvoří se robotický program. Program je kolekcí jednotlivých operací.
- *• "New Human Compound Operation" -* Vytvoří soubor operací, které simulují lidský pohyb na pracovišti.
- *" Create Posture Operation " -* Vytvoří se operace pohybu pracovníka do určité pozice.
- *" Continuous Process Generator " -* Vytvoří se kontinuální operace, využití například při přerušovaném sváření podél křivky.

V této práci jsou manipulační operace vytvořeny přes *"New Generic Robotic Operation".*  Pro tento způsob vytváření manipulačních operací se využívá v záložce *Operation* panel *Add Location* viz. Obr. 27). Vytvořenou Generic Robotiv operation je třeba pojmenovat, vybrat vhodný robot (irb4400\_60\_rev02) a nástroj. Tuto operaci je pro další úpravu třeba vložit do *Path Editor.* To se provede vybráním robotické operace v *Operation Tree* a následným vybráním *Add Operation* to *Editor* **i** v *Path Editor*. Zde můžeme vytvářet samotné pozice robotického ramene. Funkcí *Add Current Location* se vloží momentální pozice robota. *Add Location By Pick* umožní vybrat požadovanou pozici TCP robota, vybráním vhodného SS. Add *Multiple Locations By Pick* je stejná funkce, jen je možné vybrat více SS. *Add Location*  *Before/After* vytvoří duplikát vybranou pozici robota (případně i OLP příkazy), vloží jí v *Path Editor* před/za vybranou pozici a objeví se okno *Manipulate Location*. To umožňuje manipulaci TCP SS a kinematikou robota.

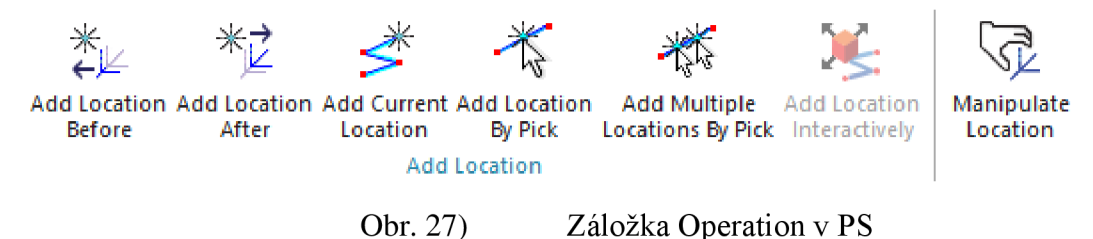

#### *OLP příkazy*

OLP příkazy jsou součástí robotické operace. Umožňují například uzavření koncového efektoru, posílat signály apod. Každá robotická operace je tedy kombinací pohybu po trajektorii a OLP příkazů. V této práci jsou OLP příkazy používány na sevření a otevření čelistí pro uchopení obrobku a na otevření a zavření CNC při obrábění. Příkazy se mohou manuálně vpisovat do příkazového řádku neboje lze vybírat z předpřipravených možností pod tlačítkem *Add.* Na Obr.28) je napsán příkaz pro uchopení obrobku čelistmi.

- *#Destionation -* určuje ke kterému nástroji je následující příkaz přiřazen.
- *#Drive -* uzavře čelisti.
- *#WaitDevice -* čeká, dokud se nástroj nedostane do pozice "*CLOSE".*
- *#Grip -* připojí obrobek, který je uvnitř čelistí, k TCP nástroje.

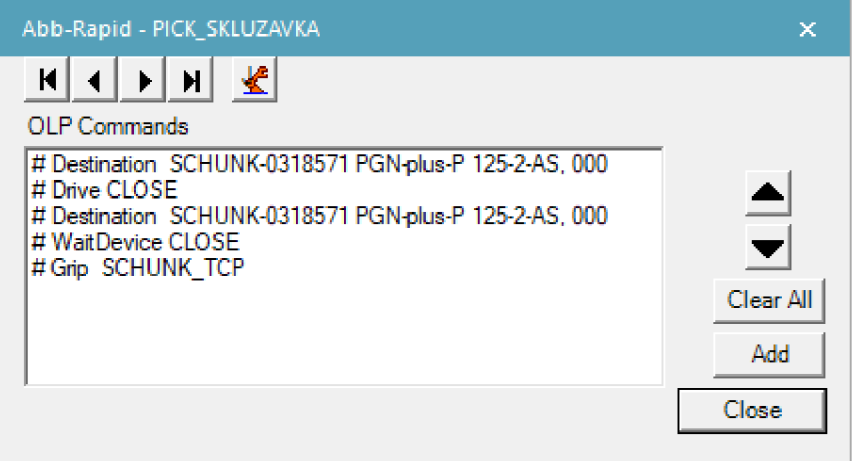

Obr. 28) OLP příkazy pro sevření čelistí

Manipulační operace jsou pojmenované stylem: *začátek trajektorie to konec trajektorie.* Tyto operace vždy začínají a končí s robotem v pozici *"HOME".* Tímto způsobem byli vytvořeny následující operace:

- *"SKLUZAVKA\_to\_CNC" -* Robot uchopí vygenerovaný obrobek na konci nakloněné roviny a přesune jej do CNC stroje, kde jej odloží.
- *" CNC\_to\_SFS91" -* Obrobek se uchytí do čelistí robota, vyloží se z CNC stroje.
- *"DEBURRING1" -* Obrobek je odjehlen ze všech možných hran v tomto uchopení pomocí stolní kotoučové brusky.
- *" SFS\_to\_STUL " -* Roboti cké rameno odloží obrobek na manipulační stůl.
- *"RE\_GRIP\_to\_SFS " -* Robotické rameno si přechytí obrobek z delší strany.

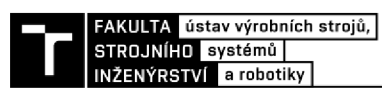

- *• "DEBURRING2" -* Dojde k odjehlení zbylých hran, které se zpřístupnili přechycením obrobku.
- *" SFS\_to\_PREPRAVKA " -* Robotické rameno vloží obrobek do přepravky.

V *Path Editor* je dále upraven *Motion Type.* Při odjehlovací nebo zakládací operaci je potřebný lineární pohyb, vybere se tedy *MoveL.* Dále je možné nastavit nástroj pomocí *Tool Data* a rychlost pohybu robota pomocí *Speed Data* (při odjehlovacích nižší rychlost) atd. U těchto operací se klade důraz, aby nedocházelo ke kolizím mezi robotem a komponenty.

Kromě manipulačních operací jsou vytvořeny operace imitující působení tíhové síly na obrobek (pomocí *New Object Flow Operation)* např. na manipulačním stole, nakloněné rovině.

#### **4.4.9 Generování materiálu**

Pro operaci s pouze jedním obrobkem není potřeba generovat materiál/tvořit materiálový tok. V této práci se má obrobky zaplnit přepravka, proto je potřeba generovat materiál. Na začátku se vygeneruje obrobek, který se přemístí na konec nakloněné roviny, kde je odebrán a dále zpracován. Celkem je takto vygenerováno 5 obrobků a těm je, po robotických operacích, přiřazeno místo v přepravce.

Pro vytvoření materiálového toku je třeba přejít do *Line Simulation Mode* a vložit do *Sequence editor již* vytvořené operace. Před tyto operace se v editoru vloží vytvořená *Non-Sim*  operace. *Object Flow* operace již generuje součástku a posunuje ji po nakloněné rovině na konec. Je důležité, aby v *Sequence editor* byly operace chronologicky seřazeny. Další úpravou v editoru je vytvoření propojení *Non-Sim* operace s *Object Flow* operací. Je třeba vytvořit signál, který dá povel pro spuštění operace *"SKLUZAVKA motion OBROBEK"* a tím i vygenerování obrobku. Vytvoří se *Key Signál* v *Signál Viewer* pod názvem *"GENERÁLE OBROBEK"*Tento signál se vloží do podmínky přechodu mezi *Non-Sim* a *Object Flow* operací. Tato podmínka zní: *"RE(GENERATE OBROBEK) ".* Nakonec se zobrazí *Materiál Flow Viewer* a propojí se operace viz. (Obr. 29)). Tímto je vytvořen materiálový tok průmyslové buňky.

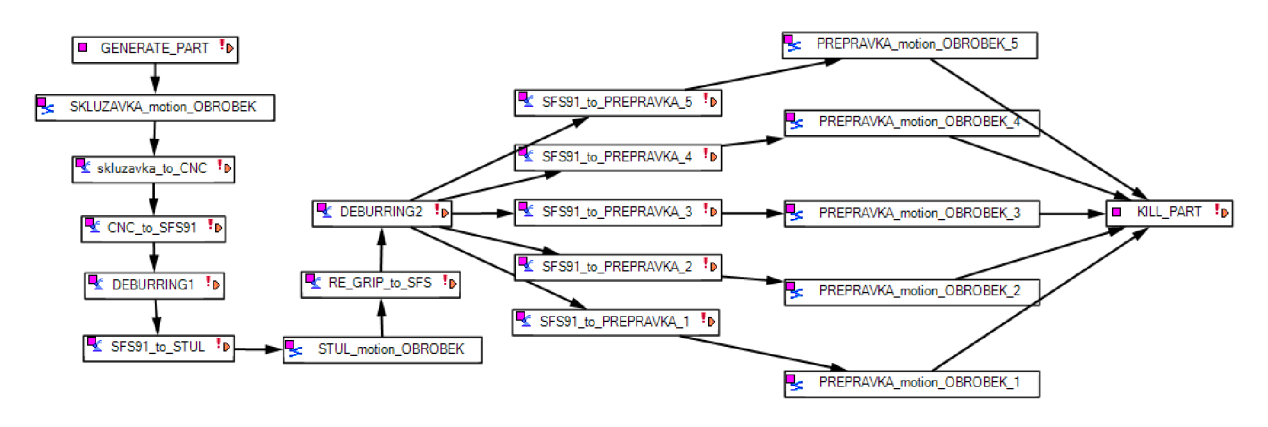

Obr. 29) Výsledný materiálový tok v *Materiál Flow Viewer* 

#### **4.4.10 Senzory**

Senzory slouží ke komunikaci simulačního procesu v PS a externího PLC. Proto je třeba vytvořit dostatek senzorů. Je několik typů senzorů, zde v práci j sou však využity Fotoelektrické senzory. Tyto senzory vypouštějí paprsek dle nastavitelné délky a při jeho přerušení tuto změnu zaznamenají. Senzory jsou vloženy na následující místa: Na konci nakloněné plošiny, kde zaznamenává obrobek pro uchopení robotem. Na magnetickém upínači v CNC stroji,

zaznamenává existenci obroku pro obrábění a následné uchopení robotem. Na manipulačním stole, opět detekuje obrobek pro uchopení robota. Na koncovém efektoru, kdy zjišťuje, zdaje obrobek uchopen v čelistích. Senzor na dveřích detekuje jejich otevření pro vypnutí veškerého provozu na pracovišti. Bezpečnostní světelná závora a bezpečnostní tlačítko jsou dva komponenty, které se také řadí mezi senzory.

Funkce pro vytváření senzorů se nachází v *Control* záložce pod hlavičkou *Sensors.* Zde je možné si vybrat různé skupiny senzorů. V tomto případě se vytvoří Fotoelektrický senzor, nastaví se jeho velikost a dosah paprsku. Senzor se vytvoří v rozmodelovaném stavu, při zavření tohoto stavu je třeba senzor uložit stejně jako ostatní komponenty pracoviště. Senzor se následně přemístí na požadovanou pozici. Senzor generuje vlastní signál, který je viditelný v *Sensor Viewer.* 

#### **4.4.11 Robotický program**

Manipulační operace je třeba nahrát do programu robota. A to tak, že se vybere vytvořená Compound operace, po výběru pravým tlačítkem se zvolí *Create Robotíc Program for Coumpound Operation.* Tento robotický program lze najít v *Robotíc Program Inventory.*  V *Path Editor* se dané robotické operaci přiřadí číslo cesty, tzv. *#Path* (Obr. 30)), aby mohly být tyto operace volány z řídícího PLC pomocí vygenerovaného signálu robota.

| Path Editor - irb4400 60 rev02        |        |
|---------------------------------------|--------|
|                                       | 国/     |
| Paths & Locations<br>OLP Commands     | Path # |
| □ <sub>n</sub> MAIN_Program           |        |
| m. En skluzavka to CNC                | 10     |
| m Ec CNC to SFS91                     | 20     |
| $\overline{\mathbb{H}}$ SFS91 to STUL | 30     |
| e <sup>L</sup> e deburring1           | 40     |
| ei- Kritie Deburring2                 | 50     |
| m. External RE GRIP to SFS            | 60     |
| E. SFS91_to_PREPRAVKA_1               | 71     |
| E. SFS91 to PREPRAVKA 2               | 72     |
| 中 Y SFS91 to PREPRAVKA 3              | 73     |
| E. Y SFS91 to PREPRAVKA 4             | 74     |
| m. Kr SFS91 to PREPRAVKA 5            | 75     |

Obr. 30) Zvolené cesty jednotlivým operacím

#### **4.4.12 Signály na výstup**

Signály slouží k řízení buňky pomocí externího PLC. Díky správně nachystaným signálům na výstup lze simulovat robotickou buňku. PS umožňuje simulaci pomocí CEE nebo PLC. Pro PLC nabízí Emulátor, speciálně značky Siemens SIMIT či PLCSIM anebo externí připojení skutečného PLC.

Signálů je několik typů. *Key Signál,* který je volný signál a není spojen s PLC, dále *Display Signál, Resource Input Signál* a *Resource Output Signál.* V kapitole 4.4.4 se vygenerovaly defaultní signály robota. Tyto signály mohou zapínat a vypínat robota, volat jednotlivé operace a další. K těmto signálům je třeba doplnit další signály. Ručně jsou doplněny signály na zapnutí a vypnutí CNC stroje a stolní brusky. Dalším typem signálů vygenerované signály ze senzorů (viz. Kapitola 4.4.10). Všechny signály (Obr. 31)) se dají dohledat v *Signál Viewer,* ten se nachází v záložce *Home* pod ikonou *Viewers.* 

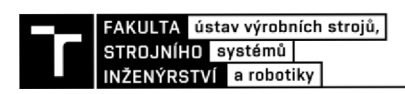

| Signal Viewer                                                |                          |                         |                    |   |                          |                                        |  |
|--------------------------------------------------------------|--------------------------|-------------------------|--------------------|---|--------------------------|----------------------------------------|--|
| ∦ メ マ ド   晶 命 酸 跳                                            |                          |                         |                    |   |                          |                                        |  |
| Sional Name                                                  | Memory Type              |                         | Robot Signal Name  |   | IEC Forr PLC Connecti +  | Resource<br><b>WE HISTORY ON TWORK</b> |  |
| <u>ਨਤੀ ਦਸਦਾ ਕਾਰਜ ਦਸੰਬ</u><br>K irb4400_60_rev02_startProgram |                          | oo oo ka<br><b>BOOL</b> | startProgram       | Q | V                        | $\bullet$ irb4400 60 rev02             |  |
| irb4400_60_rev02_robotReady                                  | г                        | <b>BOOL</b>             | robotReady         |   | $\overline{\mathcal{A}}$ | $\bullet$ irb4400 60 rev02             |  |
| K irb4400_60_rev02_programPause                              |                          | <b>BOOL</b>             | programPause       | Q | V                        | $\bullet$ irb4400 60 rev02             |  |
| 4% irb4400_60_rev02_programNumber                            |                          | <b>BYTE</b>             | programNumber      | Q | V                        | lib4400_60_rev02                       |  |
| irb4400_60_rev02_programEnded                                |                          | <b>BOOL</b>             | programEnded       |   | V                        | c irb4400_60_rev02                     |  |
| M irb4400 60 rev02 mirrorProgramNumber                       |                          | <b>BYTE</b>             | mirrorProgramNumbe |   | V                        | $\bullet$ irb4400 60 rev02             |  |
| / irb4400_60_rev02_at_HOME                                   |                          | <b>BOOL</b>             | <b>HOME</b>        |   | V                        | lirb4400_60_rev02                      |  |
| irb4400_60_rev02_errorProgramNumber                          |                          | <b>BOOL</b>             | errorProgramNumber |   | V                        | $\bullet$ irb4400 60 rev02             |  |
| 4% irb4400_60_rev02_emergencyStop                            |                          | <b>BOOL</b>             | emergencyStop      | Q | V                        | $\bullet$ irb4400 60 rev02             |  |
| A. SKLUZAVKA Stop                                            |                          | <b>BOOL</b>             |                    | Q | V                        | <b>SKLUZAVKA</b>                       |  |
| <b>X</b> SKLUZAVKA Start                                     |                          | <b>BOOL</b>             |                    | Q | V                        | <b>SKLUZAVKA</b>                       |  |
| SKLUZAVKA Position                                           |                          | <b>REAL</b>             |                    |   | $\overline{\mathsf{v}}$  | <b>SKLUZAVKA</b>                       |  |
| <b>K</b> SFS91 STOP                                          |                          | <b>BOOL</b>             |                    | Q | ⊽                        |                                        |  |
| <b>K SFS91 START</b>                                         |                          | <b>BOOL</b>             |                    | Q | ⊽                        |                                        |  |
| A. SESNSOR STUL                                              | Г                        | <b>BOOL</b>             |                    |   | ⊽                        | ● SESNSOR STUL                         |  |
| A SENSOR TCP                                                 | П                        | <b>BOOL</b>             |                    |   | V                        | SENSOR TCP                             |  |
| AZ SENSOR SKLUZAVKA                                          | $\overline{\phantom{a}}$ | <b>BOOL</b>             |                    |   | V                        | SENSOR SKLUZAVKA                       |  |
| A SENSOR DOOR                                                | $\Box$                   | <b>BOOL</b>             |                    |   | $\overline{\mathsf{v}}$  | SENSOR DOOR                            |  |
| A SENSOR CNC                                                 | $\overline{\phantom{a}}$ | <b>BOOL</b>             |                    |   | V                        | SENSOR CNC                             |  |
| A GENERATE OBROBEK                                           |                          | <b>BOOL</b>             |                    |   | V                        |                                        |  |
| A abb_Orion1-4-14-120-B - Transmitter_1                      |                          | <b>BOOL</b>             |                    |   | V                        | abb_OriseNSOR_CNC                      |  |
| A abb Orion1-4-14-120-B - Transmitter                        |                          | <b>BOOL</b>             |                    |   | V                        | <b>abb</b> Orion1-4-14-120-B-          |  |
| A abb 2TLA030051R0400                                        |                          | INT                     |                    |   | V                        | • abb 2TLA030051R0400                  |  |

Obr. 31) Dostupné signály v *Signal Viewer* 

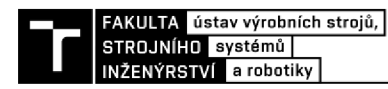

### **5 ZHODNOCENI A DISKUZE**

Vytváření návrhu robotizované buňky a jeho následná simulace se dá považovat za obsáhlé téma. Všechny dílčí cíle se dají považovat za splněné v rámci rozsahu bakalářské práce. Jistě lze v každém aspektu této práce něco doladit a doplnit. Tato práce se více zaměřuje na seznámení se se softwarem TECNOMATIX PS a simulací v něm, proto se tématu návrhu robotické buňky věnuje pouze okrajově.

Simulace buňky je v tomto stavu připravena na připojení externího PLC, což byla práce navazující závěrečné práci. Kde výstupem této práce je soubor signálů, ty slouží k připojení na vstupy externího PLC. A po spojení těchto dvou celků je možno tuto práci využít pro edukační účely ve výuce a pro lepší pochopení fungování virtuálního zprovoznění.

Výstupní signály mohou ovládat jednotlivé komponenty, jako je robot, stolní bruska a CNC stroj primárně Booleovskou logikou. Dále je možné volat jednotlivé operace pro robota nebo hlásit dokončení provedené operace. Existují signály senzorů, které snímají přítomnost polotovaru v simulaci. V neposlední řadě je i signál na generování obrobku a jeho zničení.

Práce by se dala rozšířit o řízení simulace v CEE pomocí logických modulů. Tento typ programování probíhá pouze uvnitř programu. Avšak na tuto práci navazuje druhá, která se přímo věnuje řízení simulací pomocí PLC. Proto k tomuto rozšíření nedošlo. Dále lze tuto práci doplnit o ergonomii a bezpečnost pracoviště, navrhnout koncový efektor pro robotické obrábění nebo vymodelovat oplocení s přidanou kinematikou.

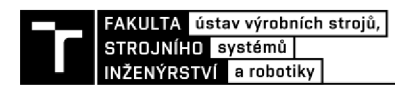

### **6 ZÁVĚR**

Hlavním cílem této práce bylo vytvořit návrh robotického pracoviště a jeho následnou simulaci v prostředí TECNOMATIX Process Simulate. Toto robotické pracoviště mělo za úkol manipulovat se součástí, kterou založilo do CNC stroje, po obrobení byla součást vytažena z CNC stroje a následně jí byli odjehleny všechny hrany. Nakonec byla součást odložena.

První část této práce byla rešeršního typu. Proběhlo seznámení s problematikou uvádění výrobní linky do provozu, byl vysvětlen pojem virtuální zprovoznění a zmíněny jeho výhody. Následovalo rozlišení pojmů mezi on-line a off-line programování robotů včetně předností těchto metod. Nakonec se v rešeršní části práce popsal proces, který bude nutné nasimulovat a bylo se k němu potřeba dovzdělat v oblastích robotického odjehlování, koncových efektorů robota a bezpečnostních prvků.

Následovala praktická část, ve které je popsán průběh tvorby a simulace výrobní buňky. Nejprve jsou vybrány komponenty výrobní buňky. Stěžejním bodem byl průmyslový robot A BB IRB 4400/60, ke kterému byl vybrán řídící systém ABB IRC5. Byl navržen koncový efektor pro manipulační operace. Vybrána kotoučová bruska SFS91 pro odjehlovací operace, bezpečnostní ploty a závory. Nakonec byli navrženy komponenty nutné k vymodelování, což byl manipulační stůl, odkládací stůl, přepravka a nakloněná rovina. Jednotlivé komponenty byli obohaceny o převážně technický popis. Po specifikaci všech komponentů byli sestaveny 3 návrhy rozložení pracoviště. Byl vybrán jeden návrh s použitím tabulky kritérií.

S vybraným návrhem se přešlo do prostředí PS, s PS proběhlo krátké seznámení a vysvětlení základních funkcí. Dále se vytvořila robotická studie, do které bylo třeba vložit komponenty ve správných formátech. Tyto komponenty byly buď vymodelovány anebo byli získány od výrobce. Poté proběhlo nastavení koncového efektoru v PS, aby odpovídalo reálným situacím co možná nejvěrněji. Následovalo nastavení robota, který tvoří jádro simulace. Před rozhýbáním simulace jí bylo třeba dodat souřadné systémy a kinematiku. Komponenty se rozložily dle vybraného návrhu robotického pracoviště a byla provedena kontrola dosahu robota na všechny potřebná místa. Dále došlo k vytvoření operací v 3D simulačním prostředí PS. Při tvorbě operací se nejen zadávala rychlost robotu, ale probíhala i kontrola kolizí s ostatními komponenty. Jelikož se neobráběla pouze jedna součástka, bylo příhodné vytvořit generování materiálu na nakloněné rovině. Simulace byla doplněna o senzory a byl vytvořen robotický program v rámci PS. Nakonec byly určeny signály na propojení s externím PLC.

Výstupem práce byla tedy studie simulace PS a seznam signálů v excelu. Závěrem je třeba konstatovat, že byly splněny všechny dílčí cíle práce a vypracování bylo dostatečné v rámci bakalářské práce. Práce by mohla být použita ve výuce po doplnění PLC programu a připojení ve vytvořené 3D simulaci pomocí signálů. Robotická buňka by mohla být dále doplněna o bezpečnost. Simulace by mohla být rozšířena kupříkladu o lidskou obsluhu nebo logické bloky.

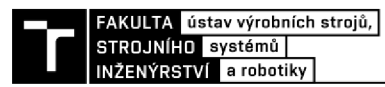

### **7 SEZNAM POUŽITÝCH ZDROJŮ**

- [ 1 ] *Virtual Commissioning of Automated Systems* [online]. LIU, Zheng, Nico ŠUCHOL a Christian DIEDRICH, 2012 [cit. 2020-05-28]. Dostupné z: <https://cdn.intechopen.com/pdfs/37992/InTech->Virtual\_commissioning\_of\_automated\_systems.pdf
- [2] Virtuální zprovoznění budoucnost průmyslu. *Industry fórum* [online]. Praha: Jakub Vojane, 2018 [cit. 2020-03-13]. Dostupné z: <https://www.industryforum.cz/virtualni-zprovozneni-meni-budoucnost-prumyslu>
- [3] *Automa: časopis pro automatizační techniku: Virtual Commissioning pomáhá navrhovat robotické linky* [online]. 2016, [cit. 2020-05-26]. Dostupné z: [http://automa.cz/Aton/FileRepository/pdf\\_articles/54805.pdf](http://automa.cz/Aton/FileRepository/pdf_articles/54805.pdf)
- [4] *Virtuální zprovozněni výrobního systému* [online]. Brno, 2019 [cit. 2020-03-13]. Dostupné z: [https://www.](https://www) [vutbr.cz/www\\_base/zav\\_prace\\_soubor\\_verejne.php ?](http://vutbr.cz/www_base/zav_prace_soubor_verejne.php)file\_id= 192859. Diplomová práce. Vysoké učení technické v Brně, Fakulta strojního inženýrství, Ústav výrobních strojů, systémů a robotiky.
- [5] DVORAK, Radim. *Programování průmyslových robotů KUKA* [online]. Brno, 2015 [cit. 2020-05-31]. Dostupné z: [https://www.](https://www) [vutbr.cz/www\\_base/zav\\_prace\\_soubor\\_verejne.php ?](http://vutbr.cz/www_base/zav_prace_soubor_verejne.php)file\_id= 102446. Bakalářská práce. Vysoké učení technické, fakulta strojního inženýrství, ústav výrobních strojů, systémů a robotiky.
- [6] HAJDUK, Mikuláš, Vladimír BALÁŽ a Naquibullah DANESHJO. Simulácia a off-line programovanie priemyselných robotických systémov. *AT&P journal*  [online]. 2005, **2005(2)** [cit. 2020-05-31]. Dostupné z: <https://www.atpjournal.sk/buxus/docs/atp-2005-02-84.pdf>
- [7] *Digitální továrna 2.0* [online]. Brno, 2019 [cit. 2020-03-05]. Dostupné z: <https://www.systemonline.cz/zpravy/digitalni-tovarna-2-0-z.htm>
- [8] PARROTT, Aaron a Lane WARSHAW. Industry 4.0 and the digital twin: Manufacturing meets its match. *Deloitte* [online]. Texas, 2017 [cit. 2020-05-31]. Dostupné z: [https://www2.deloitte.com/us/en/insights/focus/industry-4-0/digital](https://www2.deloitte.com/us/en/insights/focus/industry-4-0/digital-)twin-technology- smart-factory. html
- [9] *3D Design & Engineering Software Dassault Systemes* [online]. Paris: Dassault Systěmes, c2002-2021 [cit. 2021-05-07]. Dostupné z: <https://www.3ds.com/>
- [10] Digitální továrna Tecnomatix. AXIOM TECH [online]. Zlín: AXIOM TECH s. r. o. [cit. 2020-03-13]. Dostupné z: [https://www.axiomtech.cz/24751-digitalni-tovarna](https://www.axiomtech.cz/24751-digitalni-tovarna-)tecnomatix
- [11] How Robotíc Deburring Contributes to Productivity and Delivers ROI for Manufacturers. *Genesis systems* [online]. USA, Iowa: Genesis Systems, 2020 [cit. 2020-08-28]. Dostupné z: [https://www.genesis-systems.com/blog/how-robotic](https://www.genesis-systems.com/blog/how-robotic-)deburring-contributes-to-productivity-and-delivers-roi-for-manufacturers
- [ 12] PROCHÁZKA, Jakub. *Automatizace obsluhy výrobního stroje a řešení robotického odjehlenína externích pneumatických nástrojích* [online]. Brno, 2020 [cit. 2020-08- 28]. Dostupné z: [https://www.](https://www) [vutbr.cz/www\\_base/zav\\_prace\\_soubor\\_verejne.php](http://vutbr.cz/www_base/zav_prace_soubor_verejne.php) ?file\_id=213622. Diplomová práce. Vysoké učení technické, fakulta strojního inženýrství, ústav výrobních strojů, systémů a robotiky. Vedoucí práce Ing. Aleš Pochylý.
- [13] HUSAR, Tomáš. Návrh pracoviště pro obráběcí aplikace s robotem KUKA [online]. Brno, 2017 [cit. 2020-08-28]. Dostupné z: [https://www.](https://www)vutbr.cz/www\_base/zav\_prace\_soubor\_verejne.php?file\_id= 149661. Diplomová práce. Vysoké učení technické, fakulta strojního inženýrství, ústav výrobních strojů, systémů a robotiky. Vedoucí práce Ing. Aleš Pochylý.
- [14] Robotic deburring of metal parts. *Europe technologies GEBE2* [online]. France: GEBE2, 2019 [cit. 2020-08-29]. Dostupné z: [https://gebe2](https://gebe2-) [et.com/en/metallic/robotic-deburring/](http://et.com/en/metallic/robotic-deburring/)
- [15] Robotíc deburring. *Abtex* [online]. New York: Abtex, 2020 [cit. 2020-08-30]. Dostupné z: <https://www.abtex.com/news/robotic-deburring/>
- [16] SOUKAL, Ondřej. *Návrh koncového ejektoru pro průmyslový robot KUKA*  [online]. Brno, 2017 [cit. 2020-08-30]. Dostupné z: [https://www.](https://www) [vutbr.cz/www\\_base/zav\\_prace\\_soubor\\_verejne.php ?](http://vutbr.cz/www_base/zav_prace_soubor_verejne.php)file\_id= 149316. Bakalářská práce. Vysoké učení technické, fakulta strojního inženýrství, ústav automobilního a dopravního inženýrství. Vedoucí práce Ing. Aleš Pochylý.
- [17] DVORNÍK, Jan. *Návrh koncového ejektoru pro průmyslový robot* [online]. Brno, 2016 [cit. 2020-08-31]. Dostupné z: [https://www.](https://www) [vutbr.cz/www\\_base/zav\\_prace\\_soubor\\_verejne.php ?](http://vutbr.cz/www_base/zav_prace_soubor_verejne.php)file\_id= 127867. Bakalářská práce. Vysoké učení technické v Brně, Fakulta strojního inženýrství, Ustav automobilního a dopravního inženýrství. Vedoucí práce Ing. Tomáš Budík.
- [18] CHROMČÍK, Adam. Návrh virtuálního modelu robotického pracoviště [online]. Brno, 2018 [cit. 2020-06-01]. Dostupné z: [https://www.vutbr.cz/www\\_base/zav\\_prace\\_soubor\\_verejne.php](https://www.vutbr.cz/www_base/zav_prace_soubor_verejne.php) ?file\_id=174311. Diplomová práce. Vysoké učení technické, fakulta strojního inženýrství, ústav výrobních strojů, systémů a robotiky.
- [19] HAJNÝ, Pavel. *Návrh robotické buňky pro manipulační operace* [online]. Brno, 2014 [cit. 2020-06-01]. Dostupné z: https://www.vutbr.cz/www\_base/zav\_prace\_soubor\_verejne.php?file\_id=84824. Bakalářská práce. Vysoké učení technické, fakulta strojního inženýrství, ústav výrobních strojů, systémů a robotiky.

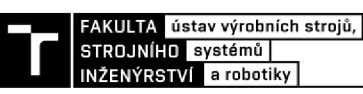

- [20] Bezpečnostní laserový scanner. In: *Teprostroj* [online]. Břeclav: teprostoj, 2020 [cit. 2020-06-01]. Dostupné z: [https://www.teprostroj.com/41-bezpecnostni](https://www.teprostroj.com/41-bezpecnostni-)komponenty-pro-stroje/1419-bezpecnostni-laserovy-scanner
- [21] *Optická bezpečnostní zařízení* [online]. Zurich: ABB Asea Brown Boveri, 2020 [cit. 2020-06-01]. Dostupné z: [https://new.abb.com/low-voltage/cs/nizke](https://new.abb.com/low-voltage/cs/nizke-)napeti/produkty/bezpecnostni-systemy/opticka-bezpecnostni-zarizeni
- [22] PROCHÁZKA, Jakub. *Industry 4.0 v oblasti výrobních strojů* [online]. Brno, 2017 [cit. 2020-05-31]. Dostupné z: [https://www.](https://www) [vutbr.cz/www\\_base/zav\\_prace\\_soubor\\_verejne.php](http://vutbr.cz/www_base/zav_prace_soubor_verejne.php) ?file\_id= 149821. Bakalářská práce. Vysoké učení technické, fakulta strojního inženýrství, ústav výrobních strojů, systémů a robotiky.
- [23] IRB 4400. *ABB* [online]. ABB, 2020 [cit. 2020-08-27]. Dostupné z: <https://new.abb.com/products/robotics/industrial-robots/irb-4400>
- [24] WOLF, Andreas, Ralf STEINMANN a Henrik SCHUNK. *Grippers in Motion: The fascination of automated handling tasks.* Germany: Hanser, 2005. ISBN 3-540- 25657-1.
- [25] Řídící systémy. *ABB* [online]. Zurich: ABB, 2020 [cit. 2020-08-30]. Dostupné z: <https://new.abb.com/products/robotics/cs/ridici-systemy>
- [26] MC V 754 QUICK. *Kovosvit* [online]. Tábor: Kovosvit MAS , 2016 [cit. 2020-09- 05]. Dostupné z: [https://www.kovosvit.ez/mcv-754-quick-p3.html#main](https://www.kovosvit.ez/mcv-754-quick-p3.html%23main)
- [27] SFS91 Series. *PushCorp* [online]. Dallas: PushCorp, Inc., 2020 [cit. 2021-05-06]. Dostupné z: <https://pushcorp.com/product/sfs91-series/>

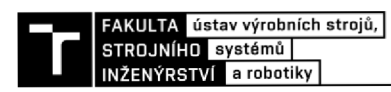

### 8 SEZNAM ZKRATEK, SYMBOLŮ, OBRÁZKŮ A **TABULEK**

#### **8.1 Seznam tabulek**

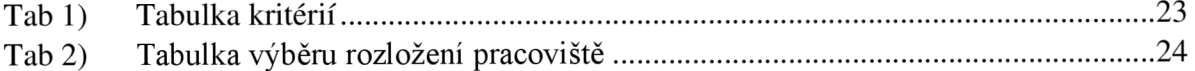

#### **8.2 Seznam obrázků**

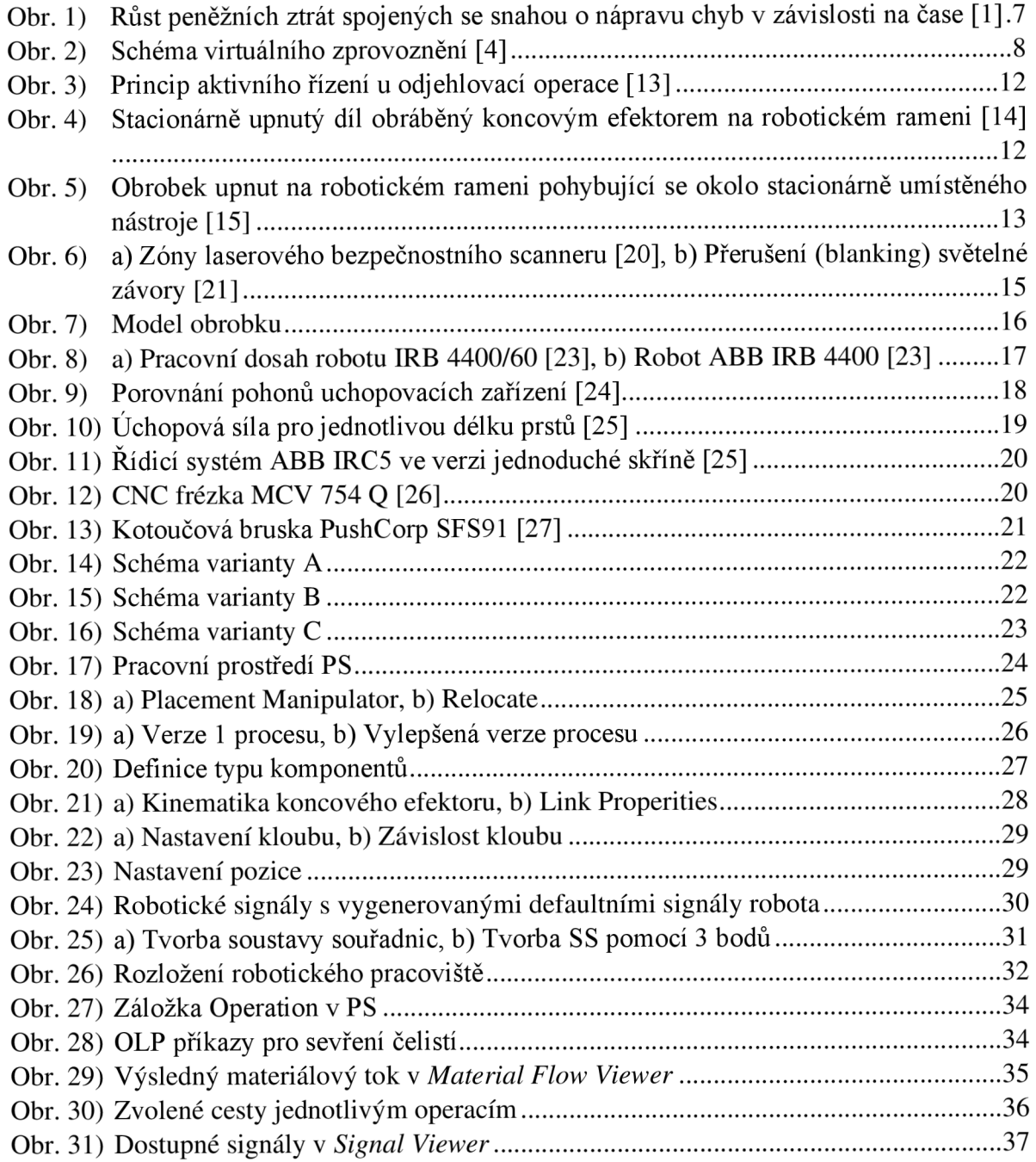

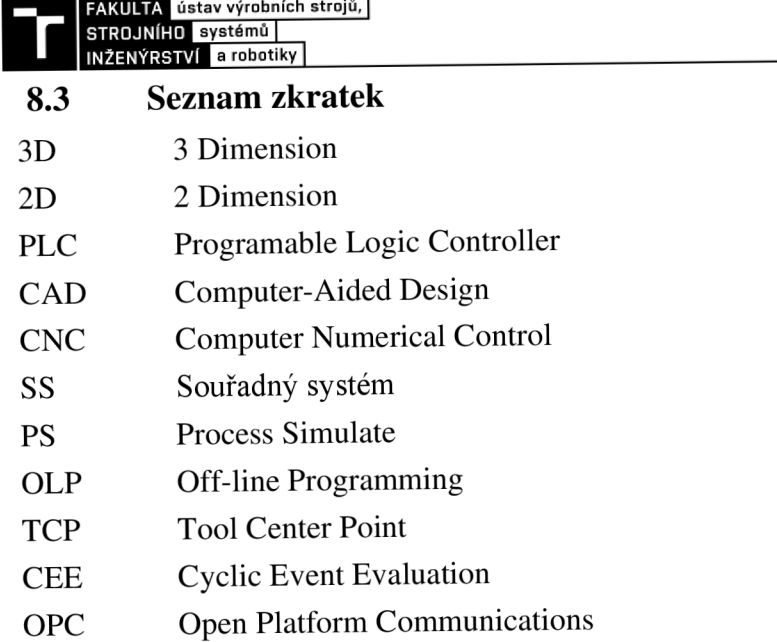

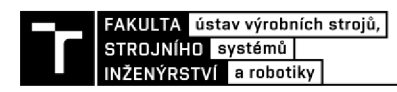

# **9 SEZNAM PŘÍLOH**

Příloha 1: Program simulace v TECNOMATIX Process Simulate Příloha 2: Seznam signálů v Excel